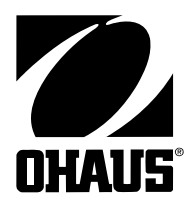

Ohaus Corporation 19A Chapin Road P.O. Box 2033 Pine Brook, NJ 07058-2033 USA www.ohaus.com

# **Návod k obsluze Váha Trooper**

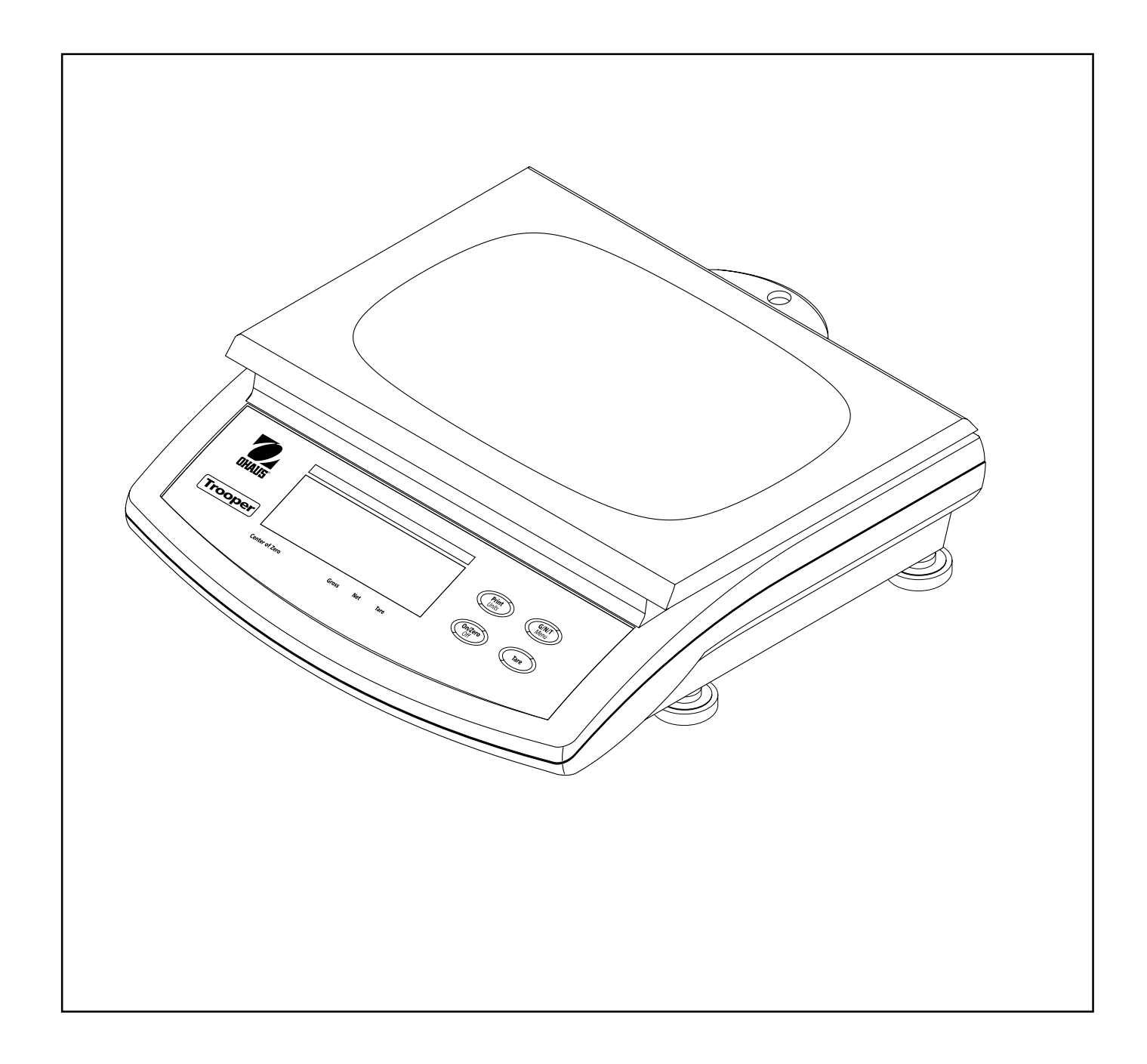

Váha Trooper

#### **ES prohlášení o shodě**

#### **Ohaus Corporation, 19A Chapin Road, P.O. Box 2033, Pine Brook, New Jersey, 07058-2033, USA**

Declaration of Conformity We, Ohaus Corporation, declare under our sole responsibility that the instrument models listed below marked with "CE" - are in conformity with the directives and standards mentioned.

**Konformitätserkärung** Wir, die Ohaus Corporation, erklären in alleiniger Verantwortung, dass die untenstehenden Waagentypen, instrument mit "CE" - mit den genannten Richtlinien und Normen übereinstimmen.

Déclaration de conformité Nous, Ohaus Corporation, déclarons sous notre seule responsabilité, que les types de instrument ci-dessous cité - munis de la mention «CE» - sont conformes aux directives et aux normes mentionnées ci-après.

Declaración de Conformidad Nosotros, Ohaus Corporation, declaramos bajo responsabilidad exclusiva que los modelos de instrumento indicados a continuación - con el distintivo ,CE' - están conformes con las directivas y normas citadas.

**Dichiarazione di conformità** Noi, Ohaus Corporation, U.S.A, dichiariamo sotto nostra unica responsabilità, che i tipi di strumento specificati di seguito - contrassegnati con la marcatura "CE" - sono conformi alle direttive e norme citate.

Instrument Type/Waagentyp/Type de instrument/Modelo de instrumento/Tipo di strumento **Trooper Scale**

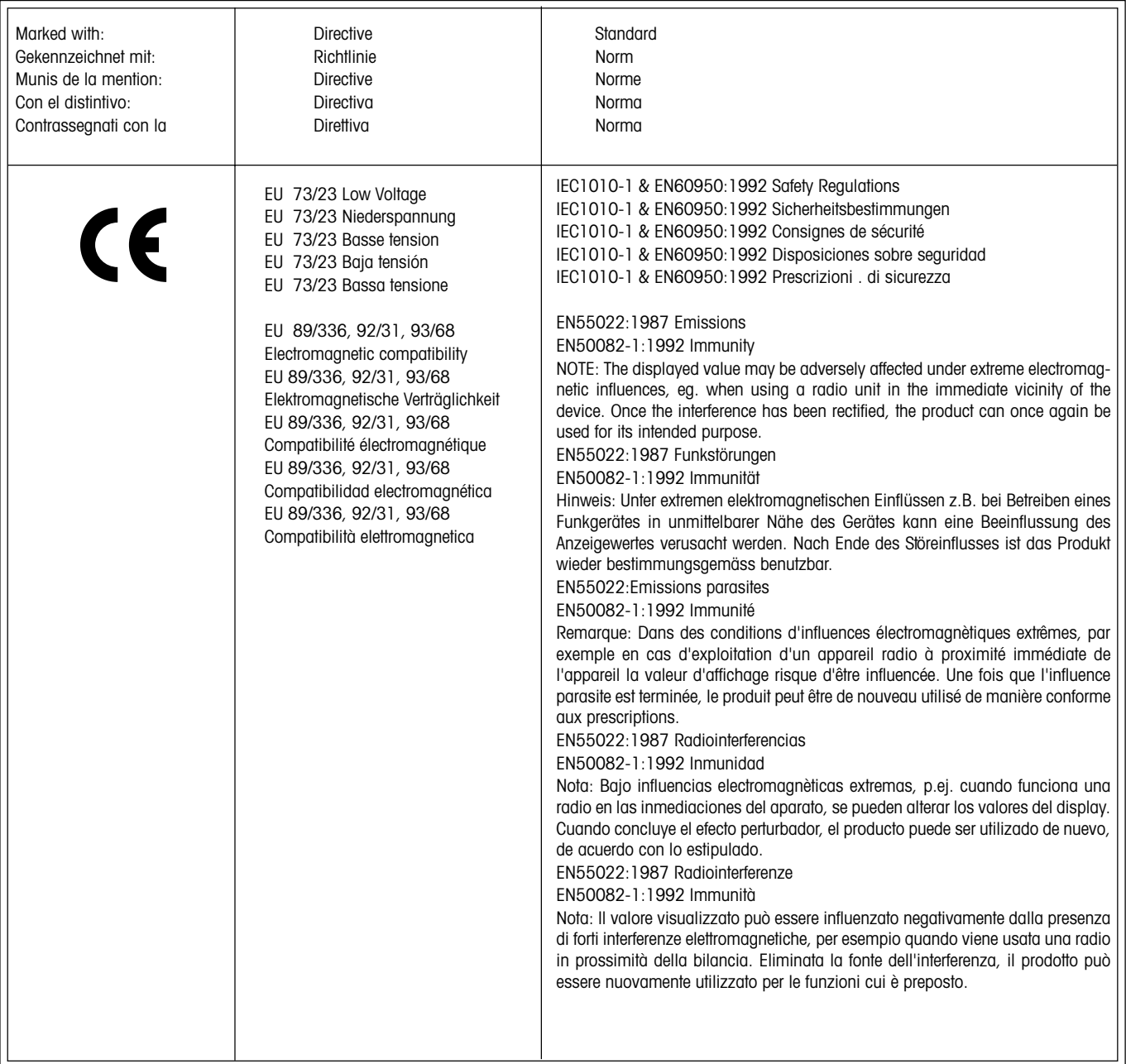

Jhnin nun<br>James Ohaus President

**POZNÁMKA:** Toto zařízení prošlo kontrolními testy a bylo zjištěno, že splňuje omezení pro třídu A digitálních zařízení podle článku 15 předpisů FCC.

Tato omezení slouží jako dostatečná ochrana proti nežádoucímu rušení rádiového signálu v průmyslových oblastech. Uvedené zařízení generuje, používá a může vyzařovat rádiové vlny a pokud není nainstalováno podle návodu k obsluze, může způsobit rušení rádiové komunikace.

Provoz tohoto zařízení v obytných oblastech by mohl způsobit rušení rádiového signálu. V takovém případě musí uživatel zařízení zajistit úpravu vyzařování na své vlastní náklady.

Tento digitální přístroj nepřekračuje limity pro emise rádiového rušení rádiovými přístroji stanovené pro třídu A v normě nazvané "DIGITAL APPARATUS", ICES-003, kterou vydalo ministerstvo pro komunikace a která řeší rušení rádiového signálu způsobené těmito zařízeními.

**Neautorizované změny nebo úpravy tohoto zařízení nejsou přípustné.**

**Před zapojením váhy do elektrické sítě se ujistěte, že hodnota napětí uvedená na napájecím adaptéru odpovídá hodnotě napětí ve vaší elektrické síti.**

 $\overline{5}$ 

## **Obsah**

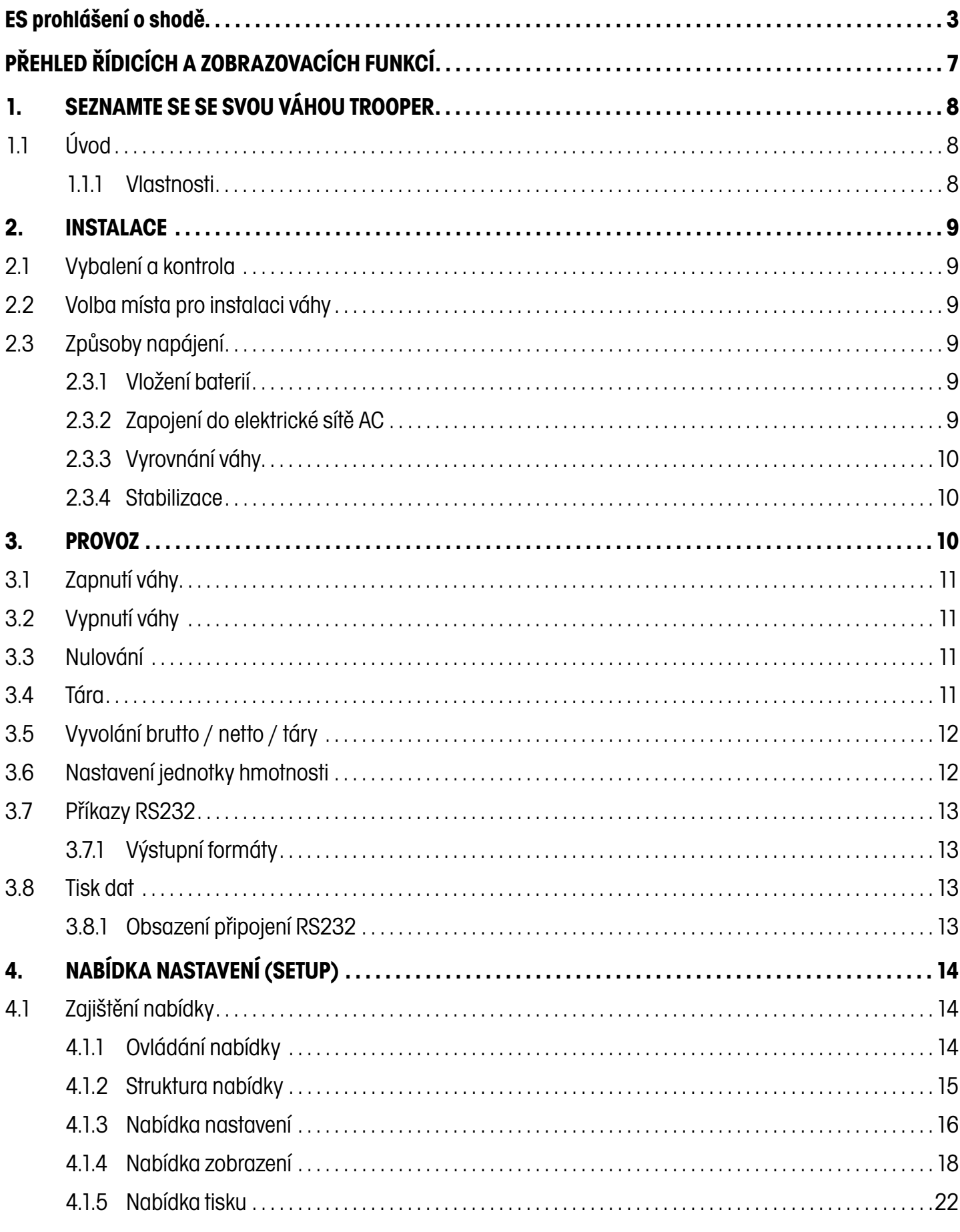

#### 5. Úředně ověřitelné aplikace (LFT) a zaplombování váhy (pouze USA) .................................31  $5.1$ 6.  $6.1$ 6.2 63 Informace o servisu 6.4 Příslušenství 6.5

# **PŘEHLED ŘÍDICÍCH A ZOBRAZOVACÍCH FUNKCÍ**

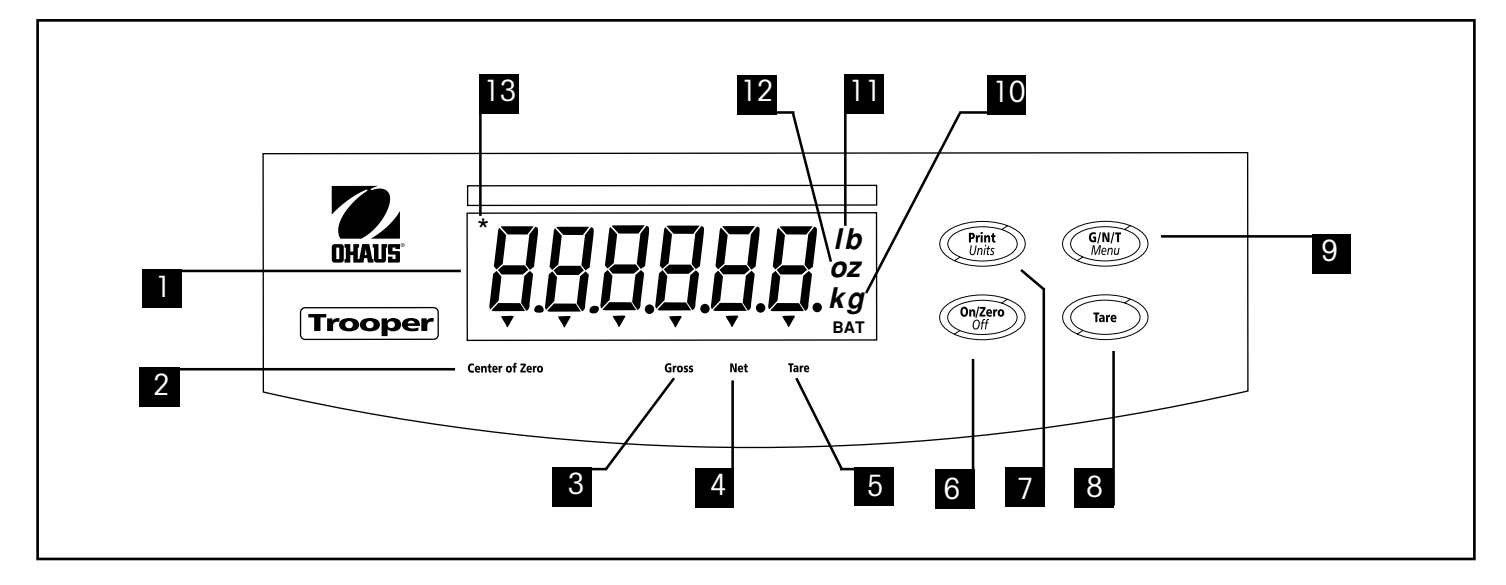

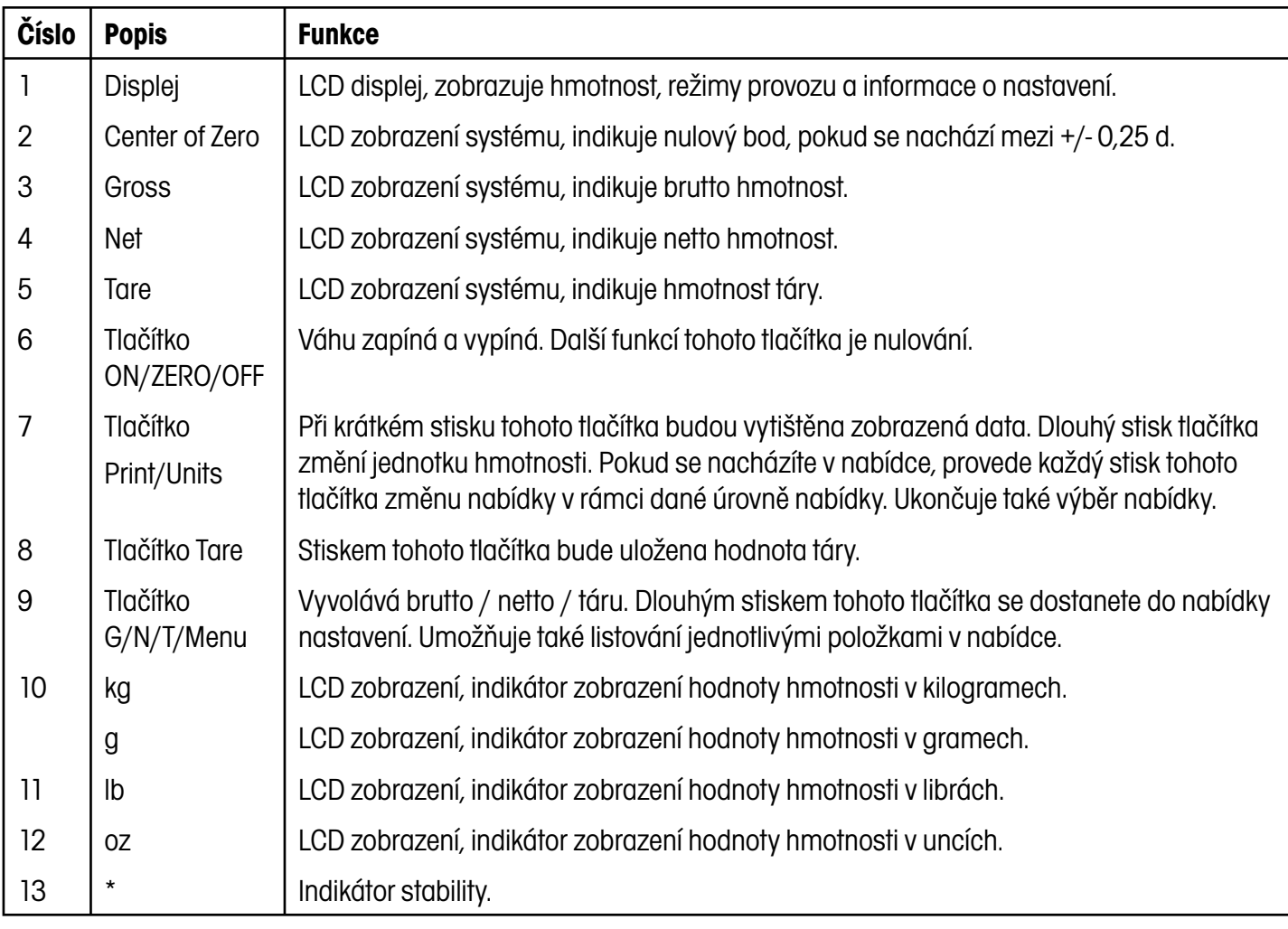

# **1. SEZNAMTE SE SE SVOU VÁHOU TROOPER**

#### **1.1 Úvod**

Děkujeme Vám, že jste se rozhodli pořídit váhu Trooper od společnosti Ohaus. Váha Ohaus Trooper je robustní, spolehlivá a jednoduše obsluhovatelná elektronická váha.

Váha Trooper je vybavena připojením do elektrické sítě, lze ji však také provozovat se šesti malými (C) bateriemi. Šestimístný LCD displej s výškou číslic 2,5 centimetrů zajišťuje jednoduchou odečitatelnost také z větší vzdálenosti od váhy. Čtyři tlačítka umístěná na čelní desce zjednodušují obsluhu. Možnost zablokování přístupu do nabídky chrání různé funkce váhy, a brání tak změnám určitých nastavení. Váha je rovněž vybavena sériovým rozhraním RS232.

Tato váhová technologie je produktem společnosti OHAUS, vedoucího výrobce přesných zobrazovacích zařízení a vah. Vyškolení servisní technici našeho zákaznického oddělení jsou Vám k dispozici, aby Vám kdykoliv mohli zajistit co možná nejrychlejší servis, pokud ho bude Vaše váha potřebovat.

Abyste mohli plně využít všechny možnosti, které Vám váha Trooper nabízí, přečtěte si prosím celý tento návod k obsluze dříve, než váhu uvedete do provozu.

#### **1.1.1 Vlastnosti**

Mezi nejdůležitější vlastnosti patří:

- 6 číslic, 7 segmentů, číselný LCD displej s výškou 25 mm,
- odolný kryt z ABS,
- 4 fóliová tlačítka,
- tlačítko Tare/Clear,
- flexibilní přepínání mezi jednotkami hmotnosti lb / kg / oz / g,
- vylepšené digitální filtrování,
- zobrazení nadměrného zatížení nebo záporné hodnoty hmotnosti,
- rozhraní RS232.
- trvalý provoz na baterie na dobu až 100 hodin,
- připojení do elektrické sítě,
- varující zobrazení BAT, objeví se 20 minut před tím, než budou baterie vybity,
- automatické vypínání pro úsporu energie.

#### **2. INSTALACE**

#### **2.1 Vybalení a kontrola**

Obal otevřete a přístroj a příslušenství z něj vyjměte. Zkontrolujte, zda je dodávka kompletní. Ke standardnímu vybavení Vaší nové váhy patří níže uvedené příslušenství.

Odstraňte obalový materiál z váhy.

Zkontrolujte, zda nebyla váha během přepravy poškozena. Pokud byste měli nějaký důvod k nespokojenosti, nebo pokud zjistíte nekompletnost dodávky, informujte prosím neprodleně svého obchodního zástupce společnosti Ohaus. Dodávka Vaší váhy Trooper by měla obsahovat následující položky:

- váhu Trooper,
- záruční list,
- síťový AC adaptér,
- návod k obsluze,
- olověnou plombu (pouze pro úředně ověřitelné aplikace).

Všechny součásti obalu si uschovejte. Originální obal zaručuje nejlepší možnou ochranu váhy při její přepravě.

#### **2.2 Volba místa pro instalaci váhy**

Váha by měla být umístěna v nekorozivním prostředí bez výskytu vibrací, ve kterém nedochází k extrémnímu kolísání teploty. Tyto faktory ovlivňují zobrazované hodnoty hmotnosti. Váha by měla být nainstalována na stabilním, rovném povrchu v dostatečné vzdálenosti od zdrojů vibrací, jako jsou například velké stroje. Maximální přesnosti váhy dosáhnete tím, že ji nainstalujete v bezprašném prostředí bez výskytu vibrací.

#### **2.3 Způsoby napájení**

#### **2.3.1 Vložení baterií**

Odstraňte kryt baterií a do odkryté přihrádky vložte 6 malých (C) baterií. Ujistěte se, že jsou baterie vloženy správně (správná polarita).

**POZNÁMKA:** Pokud chcete váhu Trooper provozovat s bateriemi, doporučujeme Vám aktivovat funkci automatického časovače, abyste tak prodloužili životnost baterií. Aktivaci této funkce můžete provést v nastavení váhy, viz kapitola 4.4.4 první nastavení, nabídka zobrazení.

#### **2.3.2 Zapojení do elektrické sítě AC**

Připojovací kabel elektrické sítě zapojte do váhy a pak do zásuvky elektrické sítě.

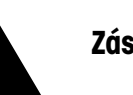

**UPOZORNĚNÍ:**

**Zásuvka pro připojení do elektrické sítě se musí nacházet v blízkosti přístroje a musí být snadno přístupná.**

#### **2.3.3 Vyrovnání váhy**

Přesná horizontální poloha a stabilní instalace váhy jsou předpoklady pro opakovatelnost výsledků vážení. Pro vyrovnání malých nerovností nebo sklonu podkladu je možné váhu vyrovnat.

Pomocí justovací vodováhy umístěné na zadní straně váhy můžete váhu vyrovnat přesně do horizontální polohy.

Podstavec váhy vyrovnejte tak,

aby se vzduchová bublina vodováhy nacházela přesně v jejím středu.

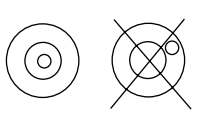

**POZNÁMKA:** Po každé změně umístění je nutno váhu znovu vyrovnat.

#### **2.3.4 Stabilizace**

Před prvním použitím poskytněte své váze čas na to, aby se přizpůsobila podmínkám prostředí, ve kterém je nainstalována. Doporučená doba pro zahřátí váhy činí pět (5) minut.

### **3. PROVOZ**

Váha Trooper byla zkalibrována ve výrobním závodě a je připravena k provozu. V tomto okamžiku můžete váhu provozovat s nastaveními z výrobního závodu. Nastavení nabídky z výrobního závodu si můžete zkontrolovat na straně 9. Veškerý tučně vytištěný text představuje nastavení z výrobního závodu. Váha pracuje ve standardním režimu. Chcete-li nastavení změnit, postupujte podle kapitoly 4 Nastavení.

Je-li váha vyrovnána a připravena k provozu, pokračujte dále následujícím způsobem.

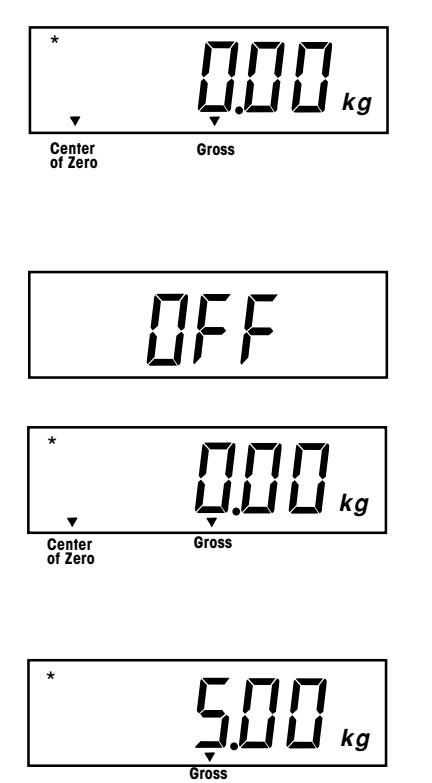

#### **3.1 Zapnutí váhy**

Stiskněte a držte stisknuté tlačítko **ON/ZERO/OFF**, dokud se nerozsvítí LCD displej a pak tlačítko uvolněte. Displej zobrazí na krátkou chvíli zkoušku segmentů a verzi softwaru váhy a pak se přepne do režimu vážení.

#### **3.2 Vypnutí váhy**

Chcete-li váhu vypnout, stiskněte tlačítko **ON/ZERO/OFF**, až se na displeji objeví hlášení OFF.

#### **3.3 Nulování**

Krátkým stiskem tlačítka **ON/ZERO/OFF** nastavíte váhu na nulu. Displej nulování potvrdí tím, že nyní zobrazí nuly a zvolenou jednotku hmotnosti.

**POZNÁMKA:** Nulování je možné provádět pouze tehdy, pokud svítí indikátor stability.

Předmět, který chcete zvážit, umístěte na misku váhy. Displej ve zde uvedeném příkladě zobrazuje hodnotu brutto hmotnosti 5 kg.

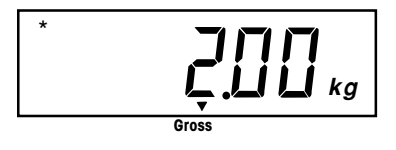

**Net kg** \* **Center of Zero**

**3.4 Tára**

Chcete-li zvážit materiál nebo předměty, které se nacházejí v nádobě, bude hodnota hmotnosti nádoby pomocí funkce táry uložena do paměti zobrazování váhy. Chcete-li hodnotu hmotnosti nádoby uložit, postupujte následujícím způsobem:

Na misku váhy umístěte nádobu. V našem příkladě nádoba váží 2 kg.

Stiskněte tlačítko **TARE**. Váha je vytárována a zobrazuje nyní hodnotu netto hmotnosti.

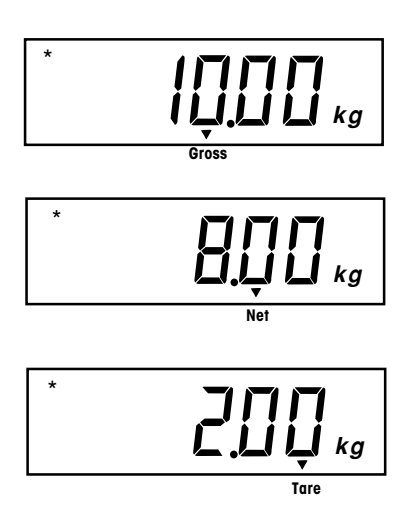

#### **3.5 Vyvolání brutto / netto / táry**

Pokud se vytárovaná nádoba nachází na misce váhy, bude tato tára uložena. Pokud nyní do nádoby přidáte materiál, který chcete zvážit, bude hodnota jeho hmotnosti zobrazena jako NET, tedy jako netto hodnota hmotnosti. Hodnota brutto hmotnosti je tvořena součtem hodnoty táry a hmotnosti přidaného materiálu. Pomocí tlačítka **G/N/T/MENU** můžete přepínat mezi zobrazením GROSS (brutto), NET (netto) a TARE (tára).

Opakovaným (krátkým) stiskem tlačítka **G/N/T/MENU** můžete přepínat mezi zobrazením hodnot brutto, netto a táry. Uvedené příklady představují simulovanou hodnotu táry nádoby 2 kg, hodnotu netto hmotnosti 8 kg, která odpovídá hmotnosti materiálu, který se nachází v nádobě, a hodnotu brutto hmotnosti 10 kg, která je celkovou hmotností nádoby a materiálu. Po 3 vteřinách se displej vrátí zpět k zobrazení hodnoty netto hmotnosti.

#### **3.6 Nastavení jednotky hmotnosti**

Chcete-li změnit jednotku hmotnosti, postupujte následujícím způsobem:

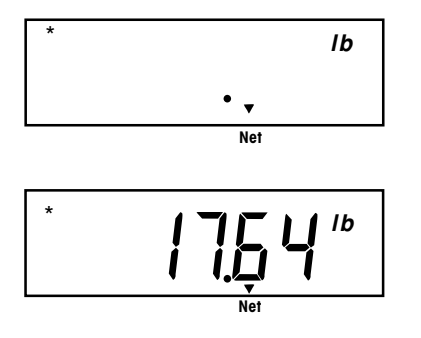

Stiskněte a držte stisknuté tlačítko **PRINT/UNITS**, dokud se na displeji neobjeví požadovaná jednotka hmotnosti. V závislosti na jednotkách hmotnosti aktivovaných v nabídce nastavení můžete nyní vybírat mezi g, lb, kg nebo oz. Uvedený příklad představuje hodnotu hmotnosti 8 kg přepočtenou na libry opět jako hodnotu netto hmotnosti, protože byla předem navážena a uložena tára o hodnotě hmotnosti 2 kg.

#### **3.7 Příkazy RS232**

Celý přenos dat probíhá ve formátu standardního ASCII. Znaky uvedené v následující tabulce jsou váhou potvrzovány. Hlášení o chybě "ES", které se objeví po zadání neplatného příkazu, informuje o tom, že váha příkaz nerozpoznala. Sekvence příkazů váze musejí být ukončeny znaky Carriage Return (CR) nebo Carriage Return – Line Feed (CRLF). Výstup dat z váhy je vždy ukončen znakem Carriage Return – Line Feed (CRLF).

#### **3.7.1 Výstupní formáty**

Výstup dat je možné spustit dvěma způsoby: 1) stiskem tlačítka **PRINT/UNITS**, 2) odesláním příkazu k tisku ("P") z počítače nebo SPS.

Výstupní formát je zobrazen v následující tabulce příkazů RS232.

#### **TABULKA PŘÍKAZŮ RS232**

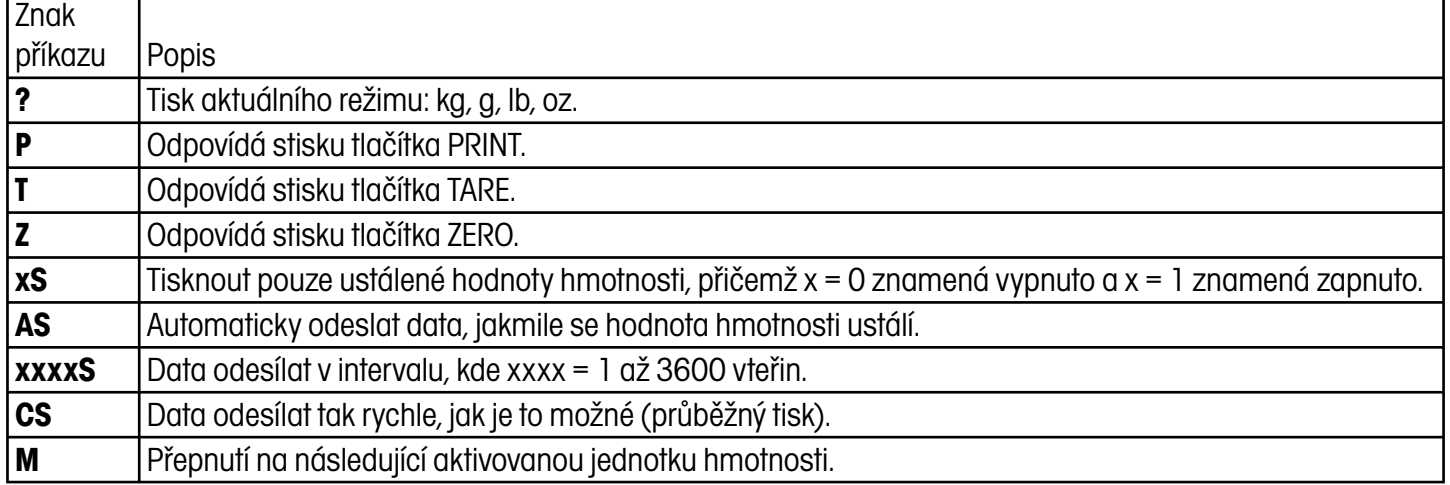

Chcete-li automatický, intervalový nebo průběžný tisk vypnout, odešlete příkaz P. Tím funkci tisku nastavíte zpět do normálního režimu tisku.

#### **3.8 Tisk dat**

Chcete-li data tisknout na externí tiskárně nebo přenášet do externího počítače, je potřeba, abyste nejprve definovali parametry přenosu dat v nabídce tisku. Proveďte správné nastavení podle kapitoly 4.4.5 Nabídka tisku.

Chcete-li data vytisknout, stiskněte krátce tlačítko **PRINT/UNITS**. Displej stisk potvrdí krátkým bliknutím.

**POZNÁMKA:** Pokud toto tlačítko stisknete na delší dobu, přepne se zobrazení na displeji na jinou jednotku hmotnosti.

#### **3.8.1 Obsazení připojení RS232**

Následující tabulka uvádí obsazení připojení RS232.

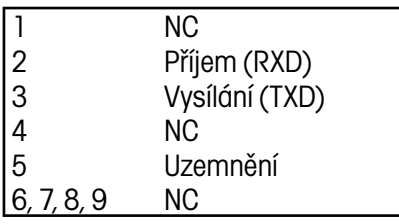

# **4. NABÍDKA NASTAVENÍ (SETUP)**

Při provádění prvotního nastavení Vaší váhy projděte všechny nabídky a parametry nadefinujte podle své potřeby.

#### **4.1 Zajištění nabídky**

Váha Trooper je vybavena nabídkou, která umožňuje určité funkce zablokovat (nelze je pak neúmyslně změnit), když je váha v provozu. Pokud chcete zvolené položky nabídky zablokovat před možností jejich změny, musíte po provedení jejich nastavení aktivovat zablokování přístupu, které se nachází na hlavní desce.

Váha poskytuje pět nabídek: CAL (kalibrace), SETUP (nastavení), READ (zobrazení), PRINT (tisk) a LOCSW (blokování přístupu), do kterých se můžete dostat tím, že podržíte tlačítko **G/N/T/MENU** stisknuté tak dlouho, až se na displeji objeví hlášení MENU a pak toto tlačítko opět uvolníte. Displej se nyní přepnul na SETUP (nastavení). Chcete-li přejít do jiné nabídky, stiskněte tlačítko **PRINT/UNITS** tolikrát, až se na displeji objeví požadovaná nabídka.

#### **4.1.1 Ovládání nabídky**

Během nastavování parametrů váhy budete používat tlačítka **PRINT/UNITS** a **G/N/T/MENU**.

Tlačítko **PRINT/UNITS** pro přepínání nabídky v rámci jedné úrovně nabídky nebo změnu parametrů podnabídky.

Tlačítko **G/N/T/MENU**, které Vám umožní, pokud ho stisknete a podržíte stisknuté, přístup do nabídky. Toto tlačítko poskytuje přístup do nabídek a vertikálně přepíná mezi podnabídkami.

#### **4.1.2 Struktura nabídky**

Následující tabulka představuje strukturu nabídky váhy Trooper.

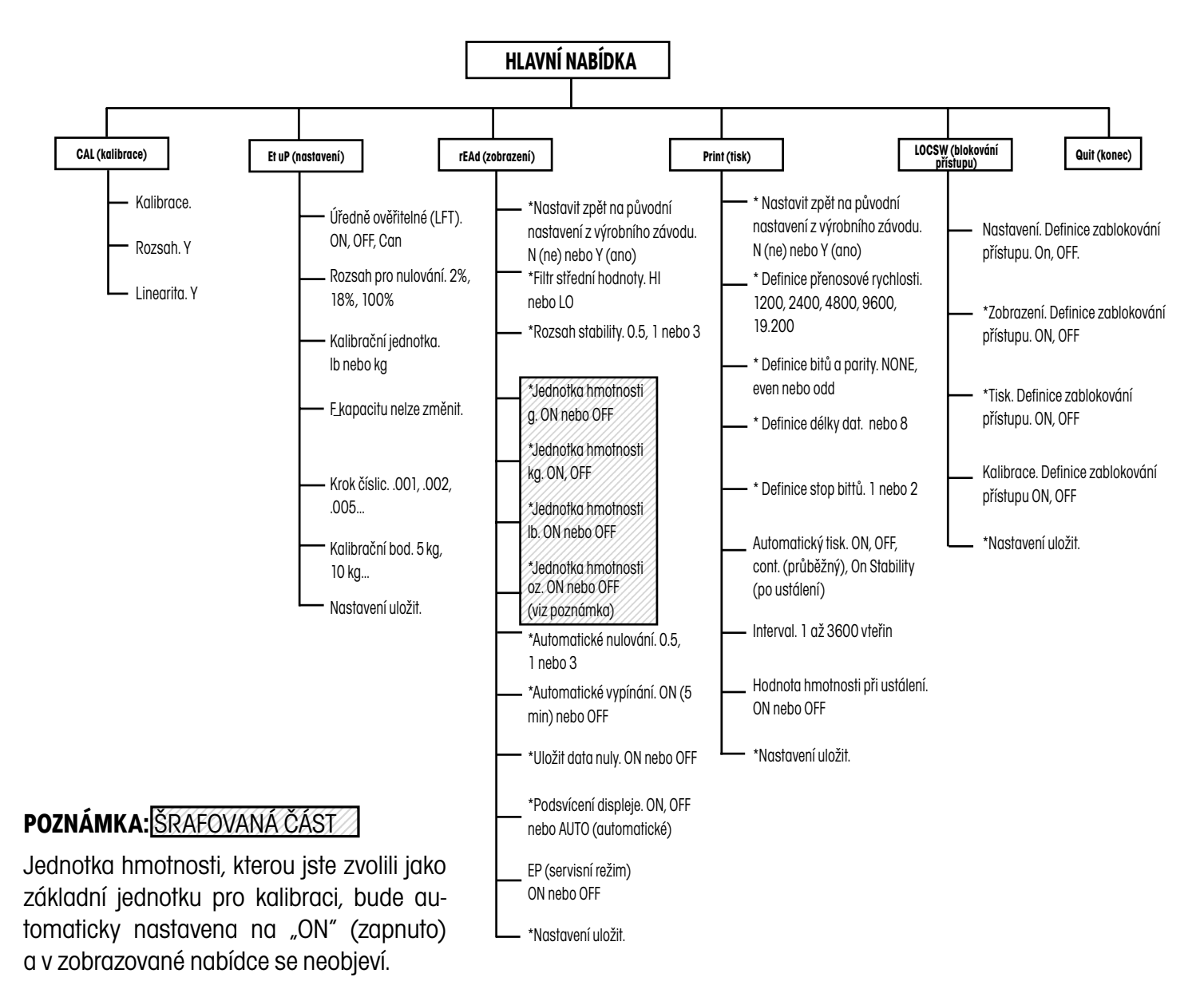

Stiskem tlačítka **G/N/T/MENU** se dostanete do zobrazené podnabídky nebo vyberete zobrazené nastavení. Stiskem tlačítka **PRINT/UNITS** zobrazenou podnabídku nebo zobrazené nastavení změníte. Původní nastavení váhy z výrobního závodu jsou vytištěna **podtrženě a tučně**. Pokud je blokování přístupu ke kalibraci na hlavní desce nastaveno do pozice "úředně ověřitelné", dostanete se do všech nabídek s výjimkou nabídky kalibrace, definovat však můžete pouze podnabídky označené "\*", viz struktura nabídky. 

METTLER TOLEDO

#### **4.1.3 Nabídka nastavení**

Tato nabídka je určena pro prvotní nastavení váhy.

LFEOFF

#### **Postup**

Je-li váha zapnutá, stiskněte a držte stisknuté tlačítko **G/N/T/MENU**, až se na displeji objeví zobrazení MENU. Tlačítko uvolněte. Pokud je aktivováno blokování přístupu ke kalibraci (softwarem), objeví se na displeji SETUP (nastavení). V tomto případě není možné provádět kalibraci váhy.

Po stisku tlačítka **PRINT/UNITS** se objeví zobrazení SEt uP.

Po stisku tlačítka **G/N/T/MENU** se objeví zobrazení LFTOFF. Na výběr máte:

"LFT ON" – úředně ověřitelné aktivováno (USA),

"LFTOFF" – úředně ověřitelné deaktivováno,

"LFTCAn" – schváleno pro obchodní aplikace v Kanadě.

Nastavit můžete ON (zapnuto),

OFF (vypnuto) nebo CAN (Kanada).

Po stisku tlačítka **G/N/T/MENU** se na displeji objeví zobrazení 0 2. Nyní můžete provést nastavení rozsahu pro nulování, k dispozici jsou volby 2 %, 18 % a 100 %. Volba 2 % nastaví rozsah nulování na –2 % až +2 %, volba 18 % nastaví rozsah nulování od 2 % do 18 % a volba 100 % nastaví –2 % až +100 %.

**POZNÁMKA:** Je-li nabídka úředního ověření aktivována (LFT je nastaveno na ON), můžete vybírat jen mezi 2 % a 18 %.

Stiskněte tlačítko **PRINT/UNITS** a zvolte 2 %, 18 % nebo 100 %.

 $\overline{L}$   $\overline{H}$   $\overline{L}$   $\overline{H}$   $\overline{L}$   $\overline{H}$   $\overline{K}$   $\overline{K}$ 

Po stisku tlačítka **G/N/T/MENU** se na displeji objeví zobrazení CAL Un kg (kalibrační jednotka = kg). Nyní můžete provést nastavení kalibrační jednotky. Vybírat můžete z:

"Ib" – kalibrační jednotkou je libra

"kg" – kalibrační jednotkou je kilogram

Stiskněte tlačítko **PRINT/UNITS** a zvolte kg nebo lb.

**POZNÁMKA: Váha byla zkalibrována ve výrobním závodu. Po změně kalibrační jednotky musí být váha před uvedením do provozu znovu zkalibrována!**

Stiskněte tlačítko **PRINT/UNITS**, až se na displeji objeví požadovaná hodnota kapacity.

9d  $\prod$  **kg**

 $\exists E_{\tiny{\text{kg}}}$ [P

SAUE

Po stisku tlačítka **G/N/T/MENU** bude na displeji zobrazeno Gd 0.1. Nyní můžete provést nastavení kroku číslice (dílku). Chcete-li si prohlédnout možnosti nastavení, které máte k dispozici, stiskněte tlačítko **PRINT/ UNITS**, až se dostanete na požadovaný krok číslice.

Po dalším stisku tlačítka **G/N/T/MENU** displej zobrazí CP 30 kg. Toto zobrazení představuje nastavení kalibrace na konečnou hodnotu rozsahu měření. Standardně tato hodnota činí cca 2/3 maximální váživosti váhy, nastavení je však možné zvolit v závislosti na modelu Vaší váhy.

Stiskněte tlačítko **PRINT/UNITS** tolikrát, až se na displeji objeví požadovaná kalibrační hodnota.

Stiskem tlačítka **G/N/T/MENU** tento blok zadání ukončíte, na displeji bude zobrazeno potvrzení hlášením SAVE (uložit).

Po stisku tlačítka **G/N/T/MENU** se na displeji objeví následující nabídka rEAd (zobrazení). Stiskem tlačítka **PRINT/UNITS** se můžete vrátit zpět do nabídky nastavení.

#### **4.1.4 Nabídka zobrazení**

V nabídce zobrazení je váha přizpůsobována na podmínky prostředí, ve kterém je umístěna. Definovány jsou zde následující parametry: aktivace a deaktivace jednotek hmotnosti, automatické nulování, aktivace a deaktivace časovače, uložení dat nuly a podsvícení displeje. Než budete pokračovat, zkontrolujte všechna nastavení, která máte k dispozici.

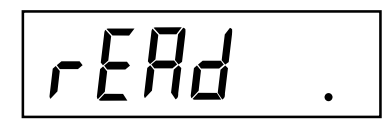

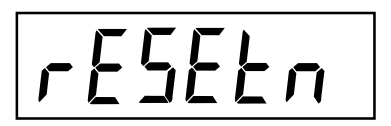

#### **Postup**

Chcete-li zvolit jednu z položek nabídky zobrazení, postupujte následujícím způsobem:

**POZNÁMKA:** Pokud se již v nabídce nacházíte, první krok přejděte.

Pokud je váha zapnutá, stiskněte a držte stisknuté tlačítko **G/N/T/MENU** tak dlouho, až se na displeji objeví MENU. Tlačítko pak uvolněte, na displeji se objeví zobrazení CAL (kalibrace). Nyní stiskněte tlačítko **PRINT/ UNITS** tolikrát, až se na displeji objeví rEAd (zobrazení).

Po stisku tlačítka **G/N/T/MENU** se objeví položka rESETn. Tato položka Vám umožňuje vrátit všechna nastavení nabídky zobrazení zpět na původní nastavení z výrobního závodu. Pokud zvolíte rESETn (= ne), nebudou nastavení vrácena zpět. Pokud zvolíte rESETy (= ano), budou nastavení celé nabídky zobrazení nastavena zpět na tyto parametry: AL Lo, StAb 1, Un Off g, Un On kg, Un On lb, Un Off oz, AZt 0.5, Aot Off, rZd Off a podsvícení displeje na Off (vypnuto).

Stiskněte tlačítko **PRINT/UNITS** a zvolte N (= ne) nebo Y (= ano).

#### **FILTR STŘEDNÍ HODNOTY**

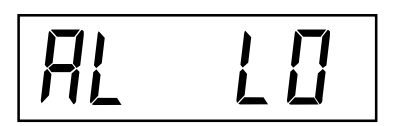

Tento filtr kompenzuje vibrace a nadměrné proudění vzduchu, které může působit na misku váhy. Pokud je váha zapnuta, dostává hodnoty hmotnosti, které má zobrazovat, průběžně od snímače hmotnosti. Tyto hodnoty pro zobrazení jsou následně digitálně zpracovány, aby byla zajištěna stabilita zobrazení. Pomocí této funkce stanovíte potřebnou dobu zpracování hodnot.

K dispozici máte nastavení HI a LO.

Nastavení HI:

Delší doba zpracování, vyšší stabilita zobrazení a delší doba ustalování.

Nastavení LO:

Kratší doba zpracování, menší stabilita zobrazení a kratší doba ustalování.

#### **Postup**

Po stisku tlačítka **G/N/T/MENU** se na displeji objeví AL LO, což představuje nastavení střední hodnoty.

K dispozici máte volby:

"Lo" – jednoduché vyhodnocení,

"Hi" – kvalitnější vyhodnocení.

Stiskněte tlačítko **PRINT/UNITS** a zvolte LO nebo HI.

#### **ROZSAH STABILITY**

Rozsah stability určuje výsledky vážení. Má-li se na displeji rozsvítit indikátor stability, musí se rozsah stability po určitou dobu nacházet v rozmezí přednastavených hranic tolerance. Pokud se zobrazená hodnota hmotnosti změní nad rámec povoleného rozsahu stability, indikátor stability zhasne a oznamuje tak nestabilní stav.

Nastavení z výrobního závodu je zvýrazněno tučným písmem.

- .5d Nejmenší rozsah. Indikátor stability se rozsvítí pouze tehdy, když se zobrazená hodnota hmotnosti nachází v rozmezí 0,5 dílků stupnice.
- **1d Standardní nastavení. Stanoveno pro úředně ověřitelné aplikace. Při tomto nastavení je zobrazení stabilní, pokud se hodnoty hmotnosti nacházejí v rozmezí 1 dílu stupnice.**
- 3d Větší rozsah stability. Indikátor stability bude svítit i při změně hodnoty hmotnosti o 3 dílky stupnice.

Po stisku tlačítka **G/N/T/MENU** se na displeji objeví zobrazení StAb 1. Stiskněte tlačítko **PRINT/UNITS** a zvolte 0.5, 1 nebo 3. Standardní rozsah stability (nastavení 1d) je nastaven ve výrobním závodu a doporučujeme jej používat.

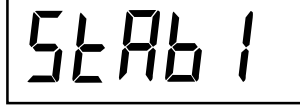

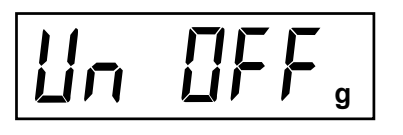

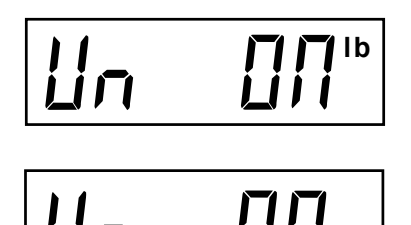

 $\iota_{kg}$ 

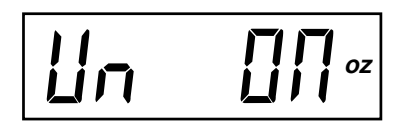

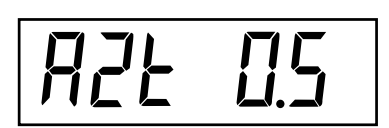

#### **VOLBA JEDNOTKY HMOTNOSTI**

Po stisku tlačítka **G/N/T/MENU** se na displeji objeví zobrazení Un OFF g. Stiskněte tlačítko **PRINT/UNITS** a zvolte ON (zapnuto) nebo OFF (vypnuto). Standardně je nastaveno OFF (vypnuto).

Po stisku tlačítka **G/N/T/MENU** se na displeji objeví zobrazení Un ON lb. Nyní můžete zapnout (nastavit na ON) nebo vypnout (nastavit na OFF) jednotku hmotnosti lb (libra). Toto zobrazení se objeví pokaždé, když je jako kalibrační jednotka nastaven kg. Pokud byla jako kalibrační jednotka nastavena libra, objeví se na displeji kg (kilogram).

Stiskněte tlačítko **PRINT/UNITS** a zvolte ON (zapnuto) nebo OFF (vypnuto). Standardně je nastaveno ON (zapnuto).

Po stisku tlačítka **G/N/T/MENU** se na displeji objeví zobrazení un OFF oz. Nyní můžete zapnout (nastavit na ON) nebo vypnout (nastavit na OFF) jednotku hmotnosti oz (unce). Standardně je nastaveno OFF (vypnuto).

Stiskněte tlačítko **PRINT/UNITS** a zvolte ON (zapnuto) nebo OFF (vypnuto).

**POZNÁMKA:** Pokud je kg nastaven jako kalibrační jednotka, považuje se jednotka kg jako pevně nastavená, i když se v této nabídce neobjeví. To samé platí, když bude jako kalibrační jednotka zvolena libra.

#### **AUTOMATICKÉ NULOVÁNÍ**

Po stisku tlačítka **G/N/T/MENU** se na displeji objeví zobrazení AZt 0.5, což je nastavení prahové hodnoty pro automatické nulování. Tato funkce minimalizuje působení změn teploty a slabších rušivých vlivů působících na hodnotu zobrazení nuly. Váha zachová zobrazení nul na displeji tak dlouho, dokud nebude prahová hodnota překročena.

Máte k dispozici následující nastavení:

OFF (vypnuto)

- 0.5d Nastavení prahové hodnoty na 0,5 dílku stupnice stanoveno pro úředně ověřitelné aplikace.
- 1d Nastavení prahové hodnoty na 1 dílek stupnice.
- 3d Nastavení prahové hodnoty na 3 dílky stupnice.

Standardně je nastaveno 0.5d.

Stiskněte tlačítko **PRINT/UNITS** a zvolte 0.5, 1 nebo 3.

# AOLOFF

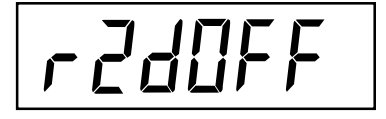

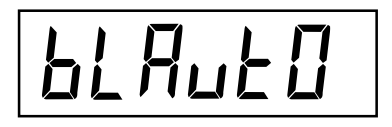

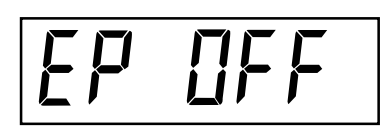

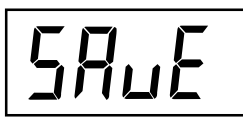

#### **AUTOMATICKÉ VYPÍNÁNÍ**

Po stisku tlačítka **G/N/T/MENU** se na displeji objeví zobrazení AOtOFF, což představuje volbu vypnutí automatického časovače. Pokud je časovač zapnut (nastaven na ON), váha se automaticky po uplynutí 5 minut vypne za předpokladu, že během této doby nebylo stisknuté žádné tlačítko a na váhové misce nedošlo k žádné změně zátěže.

Stiskněte tlačítko **G/N/T/MENU** a zvolte ON (zapnuto) nebo OFF (vypnuto). Standardně je nastaveno OFF (vypnuto).

#### **ULOŽENÍ DAT NULY**

Po stisku tlačítka **G/N/T/MENU** se na displeji objeví zobrazení Un rZdOFF. Ukládání dat nuly můžete zapnout nebo vypnout. Je-li tato funkce zapnuta (nastavena na ON), uloží váha okamžitý nulový bod a po zapnutí jej opět nastaví.

Stiskněte tlačítko **PRINT/UNITS** a zvolte ON (zapnuto) nebo OFF (vypnuto). Standardně je nastaveno OFF (vypnuto).

#### **PODSVÍCENÍ DISPLEJE**

Po stisku tlačítka **G/N/T/MENU** se na displeji objeví zobrazení bLAutO. Podsvícení displeje můžete nastavit tak, aby bylo stále zapnuté, stále vypnuté nebo aby se automaticky vypnulo po uplynutí 5 vteřin.

Stiskněte tlačítko **PRINT/UNITS** a zvolte buď nastavení ON (zapnuto), nebo OFF (vypnuto) nebo Auto (automatické vypnutí po uplynutí 5 vteřin). Standardně je nastaveno Auto (automatické vypnutí po uplynutí 5 vteřin).

#### **EP**

Tato položka představuje servisní funkce a není určena pro používání v běžném provozu váhy. Standardně je nastaveno OFF (vypnuto).

#### **ULOŽENÍ**

Stiskem tlačítka **G/N/T/MENU** tento blok zadání ukončíte, na displeji se objeví zobrazení SAVE (uložit). Všechna provedená nastavení budou uložena.

Po stisku tlačítka **G/N/T/MENU** budou nastavení uložena a na displeji se objeví následující nabídka PRINT (tisk).

Nechcete-li provedená nastavení uložit, stiskněte tlačítko **PRINT/UNITS**, vrátíte se tak do nabídky nastavení, aniž by byla nastavení provedená v této nabídce zobrazení uložena.

POZNÁMKA: Při prvotním nastavování váhy přejděte k následující nabídce. Chcete-li nastavení parametrů opustit, stiskněte tlačítko **PRINT/ UNITS**, čímž nabídky PRINT (tisk), LOCSW (blokování přístupu) přeskočíte a dostanete se na QUIT (konec). Stiskem tlačítka **G/N/T/MENU** se pak vrátíte zpět do režimu vážení.

#### **4.1.5 Nabídka tisku**

Nabídka tisku obsahuje nastavení pro přenos dat, která můžete sami definovat. Nabídka tisku zahrnuje 9 podnabídek: nastavení zpět, přenosovou rychlost, paritu a bity, délku dat, stop bity, automatický tisk, interval, hodnotu hmotnosti po ustálení a uložení.

$$
\boxed{Pr\ in \underline{E}}.
$$

#### **Postup**

**TISK**

Chcete-li nastavovat nějakou položku v nabídce tisku, postupujte následujícím způsobem:

**POZNÁMKA:** Pokud se již v nabídce tisku nacházíte, první krok přejděte.

Je-li váha zapnutá, stiskněte a držte stisknuté tlačítko **G/N/T/MENU**, až se na displeji objeví zobrazení MENU. Tlačítko **G/N/T/MENU** opět uvolněte, na displeji se objeví zobrazení CAL. Pak stiskněte tlačítko **PRINT/ UNITS** tolikrát, až se na displeji objeví zobrazení Print.

#### **NASTAVENÍ ZPĚT**

Po stisku tlačítka **G/N/T/MENU** se objeví zobrazení rESEtn. Touto volbou můžete nabídku tisku nastavit zpět na původní nastavení z výrobního závodu. Pokud zvolíte rESEtn (n = ne), nebudou nastavení nabídky vrácena zpět. Pokud zvolíte rESETy (y = ano), budou všechna nastavení v nabídce tisku nastavena zpět na původní nastavení z výrobního závodu: přenosová rychlost = 2400, parita = žádná, délka dat  $= 7$ , stop bity  $= 2$ .

Stiskněte tlačítko **PRINT/UNITS** a zvolte N (ne) nebo Y (ano).

# 622400

 $\vert$ r $E$ 5 $E$ Łn

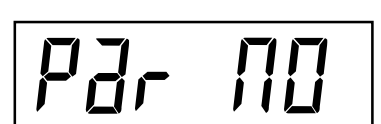

#### **PŘENOSOVÁ RYCHLOST**

Po stisku tlačítka **G/N/T/MENU** se objeví zobrazení bd2400.

Stiskněte tlačítko **PRINT/UNITS** a zvolte požadovanou přenosovou rychlost. Vybírat můžete z 1200, 2400, 4800, 9600 a 19200 baudů. Standardně je nastaveno 2400 baudů.

#### **PARITA**

Po stisku tlačítka **G/N/T/MENU** se na displeji objeví zobrazení Par NO, což je nastavení bitů parity.

Stiskněte tlačítko **PRINT/UNITS** a zvolte požadovanou paritu: NO = žádná, Odd = nepřímá, E = přímá. Standardně je nastaveno NO (žádná parita).

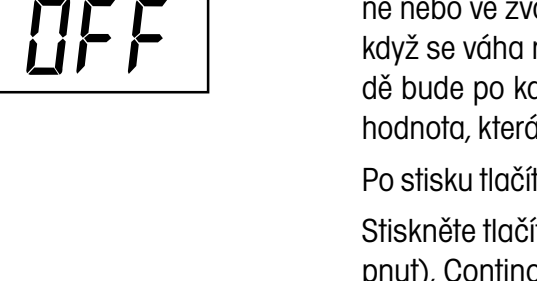

Int

dAL A

560P

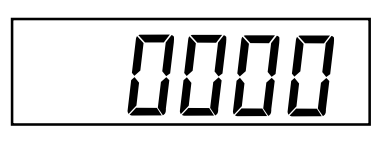

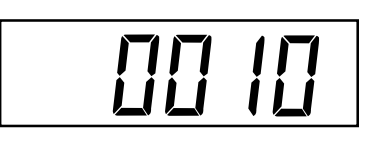

#### **DATA**

Po stisku tlačítka **G/N/T/MENU** se na displeji objeví dAtA 7, což je nastavení délky dat.

Stiskněte tlačítko **PRINT/UNITS** a nastavte požadovanou délku dat na 7 nebo 8. Standardně je nastaveno 7.

#### **STOP BITY**

Po stisku tlačítka **G/N/T/MENU** se na displeji objeví zobrazení StOP 2, což je nastavení stop bitů.

Stiskněte tlačítko **PRIT/UNITS** a počet stop bitů nastavte buď na 1 nebo na 2. Standardně je nastaveno 2.

#### **AUTOMATICKÝ TISK**

Tato položka obsahuje nastavení, která umožňují přenos dat z váhy na externí tiskárnu nebo do počítače buď vypnout, nebo realizovat průběžně nebo ve zvolených, přednastavených intervalech nebo pouze tehdy, když se váha nachází v klidovém stavu. V posledním uvedeném případě bude po každé změně hodnoty hmotnosti vytištěna první ustálená hodnota, která není rovna nule.

Po stisku tlačítka **G/N/T/MENU** se na displeji objeví zobrazení AP OFF.

Stiskněte tlačítko **PRINT/UNITS** a zvolte buď OFF (automatický tisk vypnut), Continous (průběžný tisk), Interval (tisk v intervalech) nebo On Stability (po ustálení). Standardně je nastaveno OFF (automatický tisk vypnut).

#### **TISK V INTERVALECH**

Pokud jste v předcházejícím kroku nastavení zvolili tisk v intervalech, můžete není zadat interval v rozmezí od 1 do 3600 vteřin. Pokud jste tisk v intervalech nenastavili, tento krok nastavení přejděte.

Po stisku tlačítka **G/N/T/MENU** se na displeji objeví int a po několika vteřinách se objeví další zobrazení, kde můžete zadat délku intervalu ve vteřinách.

Pomocí tlačítka **PRINT/UNITS** můžete zadat vteřiny zleva doprava. Příklad nalevo uvádí 10 vteřin.

**POZNÁMKA:** Zadání 0000 je neplatné.

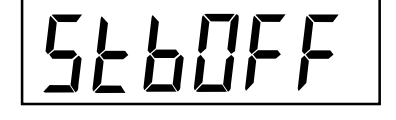

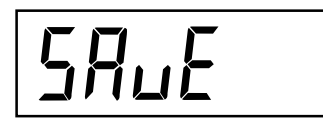

Stisk tlačítka **TARE** nastaví číslici z 1 na 0.

Poku jste požadovaný interval zadali, stiskněte tlačítko **G/N/T/MENU**. Na displeji se objeví Stb OFF.

#### **STABILNÍ HMOTNOST**

Pokud je tato funkce aktivována (ON), budou vytištěny pouze ustálené hodnoty hmotnosti. Je-li tato funkce deaktivována (OFF) budou hodnoty hmotnosti vytištěny okamžitě a bez indikace ustálení. V úředně ověřitelné verzi je tato funkce nastavena na ON (aktivována).

Jakmile se na displeji objeví Stb OFF, stiskněte tlačítko **PRINT/UNITS** a zvolte ON (aktivovat) nebo OFF (deaktivovat). Standardně je nastaveno OFF (deaktivována).

#### **ULOŽENÍ**

Chcete-li tento blok nabídky ukončit, stiskněte tlačítko **G/N/T/MENU** a na displeji se objeví hlášení SAVE (uložit). Všechna nastavení budou uložena.

Chcete-li nastavení uložit a přejít k další nabídce (LOCSW), stiskněte tlačítko **G/N/T/MENU**. Chcete-li se vrátit zpět do nabídky zobrazení, stiskněte tlačítko **PRINT/UNITS**. Provedená nastavení nebudou uložena.

POZNÁMKA: Při prvotním nastavování váhy byste měli pokračovat v nastavování další nabídky. Stiskem tlačítka **PRINT/UNITS** můžete nabídku nastavení opustit a dostat se do nabídky LOCSW a pak na volbu QUIT (konec). Chcete-li se opět vrátit do režimu měření, stiskněte tlačítko **G/ N/T/MENU**.

#### **4.1.6 Nabídka blokování přístupu**

Tato nabídka (LOCSW) je funkce řízená softwarem, která umí nastavení provedení v nabídkách kalibrace, nastavení, zobrazení a tisku zablokovat proti neoprávněnému přístupu. Je-li tato funkce použita v kombinaci se zablokováním přístupu na hlavní desce, může si obsluha váhy nabídky kalibrace, nastavení, zobrazení a tisku pouze prohlížet, ale nemůže v nich provádět žádné změny. Při změně nastavení blokovacího spínače bude funkce zachována a nabídka LOCSW bude bránit nezamýšleným změnám nastavení váhy.

#### **Postup**

Chcete-li zvolit položku v nabídce blokování přístupu, postupujte následujícím způsobem:

**POZNÁMKA:** Pokud se již v této nabídce nacházíte, první krok přejděte.

# LOCSUU.

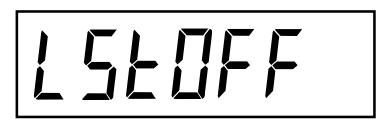

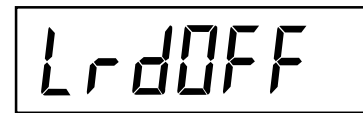

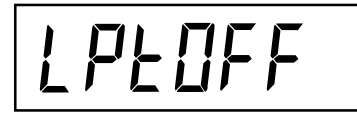

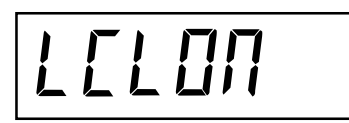

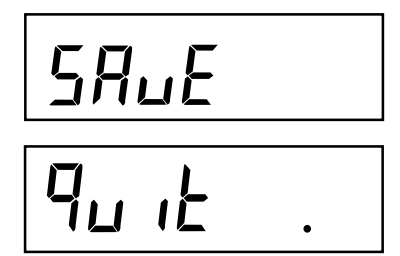

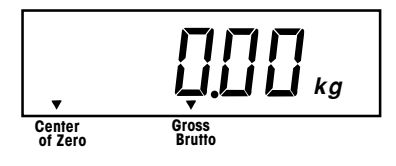

Je-li váha zapnutá, tak stiskněte a držte stisknuté tlačítko **G/N/T/MENU** tak dlouho, až se na displeji objeví zobrazení MENU. Pak tlačítko uvolněte, na displeji se objeví zobrazení CAL. Nyní stiskněte tlačítko **PRINT/UNITS** tolikrát, až se na displeji objeví LOCSW.

Po stisku tlačítka **G/N/T/MENU** se na displeji objeví zobrazení LSTOFF. Tímto nastavením je možné zablokovat nabídku nastavení. Zvolíte-li OFF, nebude nabídka zablokována, pokud zvolíte ON, nastavení nabídky bude možné si pouze prohlížet. Tato nabídka nebude zobrazena, pokud je můstek CAL vypnut.

Stiskněte tlačítko **PRINT/UNITS** a nastavte ON (zablokováno) nebo OFF (volné).

Po stisku tlačítka **G/N/T/MENU** se na displeji objeví zobrazení LrdOFF. Tímto nastavením je možné zablokovat nabídku zobrazení. Zvolíte-li OFF, nebude nabídka zablokována, pokud zvolíte ON, nastavení nabídky bude možné si pouze prohlížet.

Stiskněte tlačítko **PRINT/UNITS** a nastavte ON (zablokováno) nebo OFF (volné).

Po stisku tlačítka **G/N/T/MENU** se na displeji objeví zobrazení LPtOFF. Tímto nastavením je možné zablokovat nabídku tisku. Zvolíte-li OFF, nebude nabídka zablokována, pokud zvolíte ON, nastavení nabídky bude možné si pouze prohlížet.

Stiskněte tlačítko **PRINT/UNITS** a nastavte ON (zablokováno) nebo OFF (volné).

Po stisku tlačítka **G/N/T/MENU** se na displeji objeví zobrazení LCLON. Tímto nastavením je možné zablokovat nabídku kalibrace. Zvolíte-li OFF, nebude nabídka zablokována, pokud zvolíte ON, nastavení nabídky bude možné si pouze prohlížet. Tato nabídka nebude zobrazena, pokud se blokování pro úředně ověřitelnou aplikaci nachází v pozici "úředně ověřitelné".

Stiskněte tlačítko **PRINT/UNITS** a nastavte ON (zablokováno) nebo OFF (volné).

Chcete-li tento blok nabídky opustit, stiskněte tlačítko **G/N/T/MENU**. Na displeji se objeví zobrazení SAVE (uložit).

Po stisku tlačítka **G/N/T/MENU** se objeví zobrazení Quit (konec).

Stiskem tlačítka **PRINT/UNITS** vyvolejte kalibraci (CAL) nebo se stiskem tlačítka **G/N/T/MENU** vraťte zpět do režimu vážení.

**POZNÁMKA:** Nyní je nutno nasadit blokování přístupu, aby byly nabídky řádně zablokovány.

# **5. KALIBRACE A PLOMBOVÁNÍ**

Kalibrace rozsahu měření zajišťuje, že váha zobrazuje v rámci specifikace správné hodnoty hmotnosti. Chcete-li dosáhnout optimálních výsledků vážení, kalibrujte váhu na maximální váživost. Kalibraci můžete provádět v kg nebo v lb. **POZNÁMKA: Je-li váha používána pro úředně ověřitelné aplikace (pouze USA), pak je nabídka kalibrace zablokována a není přístupná.** Tím se předchází tomu, aby byla kalibrace neoprávněně změněna. **DŮLEŽITÉ:**

**Než začnete s kalibrací váhy, ujistěte se, že máte k dispozici kalibrační závaží. Pokud jste již kalibraci spustili a teprve pak zjistili, že nemáte potřebné závaží k dispozici, nabídku kalibrace opusťte.** Váha zachová kalibrační data uložená z předcházející kalibrace. Chcete-li si zajistit přesné výsledky vážení, měli byste v případě potřeby provést kalibraci váhy. Zvolit si můžete buď kalibraci rozsahu měření, nebo kalibraci linearity. Kalibrace rozsahu měření kontroluje nulový bod a konečnou hodnotu rozsahu měření. Kalibrace linearity kontroluje nulový bod a střední a koncovou oblast.

Před každou kalibrací zkontrolujte, zda je opravdu nutné provést novou kalibraci váhy. Na misku váhy umístěte kalibrační závaží. Vzhledem k tomu, že je každá hodnota hmotnosti přičítána, měl by displej váhy zobrazovat správnou hodnotu hmotnosti s odchylkou +/- 1 dílku stupnice. Pokud se váha nachází v této toleranci, není nutné ji znovu kalibrovat. Pokud je nutno váhu znovu zkalibrovat, nepokračujte v kalibraci, dokud se neujistíte, že máte k dispozici vhodné kalibrační závaží.

Máte-li potřebné kalibrační závaží k dispozici, zvolte správnou jednotku hmotnosti pro kalibraci (lb nebo kg). Požadovanou jednotku hmotnosti můžete nastavit v nabídce nastavení.

Po nastavení požadované kalibrační jednotky přejděte do nabídky LOCSW, abyste vypnuli zablokování kalibrace. Toto softwarové blokování slouží k tomu, aby nedošlo k nezamýšlené kalibraci váhy.

### **Postup VYPNUTÍ BLOKOVÁNÍ PŘÍSTUPU KE KALIBRACI**

Chcete-li softwarové zablokování vypnout, postupujte následujícím způsobem:

Stiskněte tlačítko **G/N/T/MENU** a držte ho stisknuté tak dlouho, dokud se na displeji neobjeví zobrazení MENU. Tlačítko uvolněte, na displeji se objeví zobrazení SETuP. (Pokud se v této nabídce již nacházíte, pokračujte dalším krokem.)

Tlačítko **PRINT/UNITS** stiskněte tolikrát, až se na displeji objeví LOCSW.

Tlačítko **G/N/T/MENU** stiskněte tolikrát, až se na displeji objeví LCLON.

Stiskněte tlačítko **PRINT/UNITS**, abyste mohli listovat nabídkou možných nastavení, a zvolte nastavevní LCLOFF.

Tlačítko **G/N/T/MENU** stiskněte tolikrát, až se váha vrátí zpět do režimu vážení.

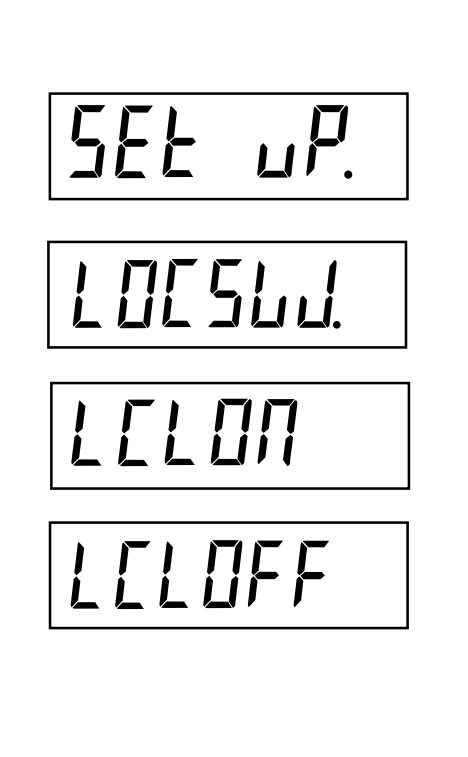

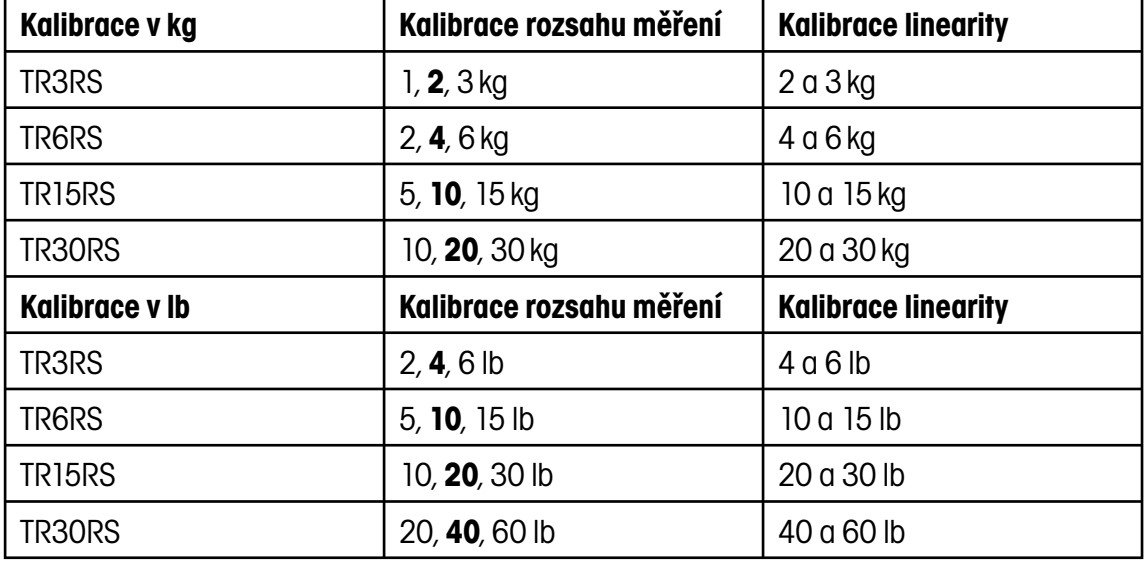

Před zahájením kalibrace se ujistěte, že máte k dispozici správná závaží:

U kalibrace rozsahu měření si můžete hmotnost kalibračního závaží zvolit. Tučně vytištěná hodnota představuje standardní nastavení. Chcete-li hodnotu hmotnosti kalibračního závaží změnit, postupujte podle příslušného odstavce v popisu nabídky nastavení. V nabídce nastavení změňte volbu CP na požadovanou hodnotu.

Pokud jste zvolili požadovanou hmotnost závaží a máte toto závaží k dispozici, můžete začít s procesem kalibrace.

#### **Postup**

#### **KALIBRACE ROZSAHU MĚŘENÍ**

Je-li váha zapnuta, stiskněte a držte stisknuté tlačítko **G/N/T/MENU** tak dlouho, dokud se na displeji neobjeví zobrazení MENU (nabídka). Pak tlačítko uvolněte, na displeji se objeví zobrazení CAL (kalibrace). Pokud displej zobrazuje SETuP, přečtěte si odstavec o vypnutí zablokování přístupu ke kalibraci nebo zkontrolujte nastavení voleb pro úředně ověřitelnou aplikaci.

Po stisku tlačítka **G/N/T/MENU** se na displeji objeví zobrazení SPAN Y.

Po stisku tlačítka **G/N/T/MENU** se na displeji objeví zobrazení -C-. Během této doby MUSÍ být váha v klidovém stavu, stanovuje právě nulový bod. Po několika vteřinách bude na displeji zobrazena požadovaná hodnota hmotnosti závaží.

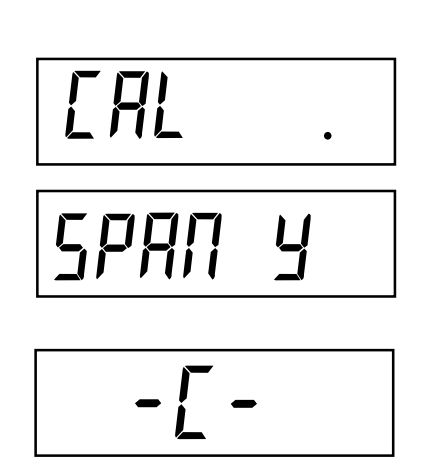

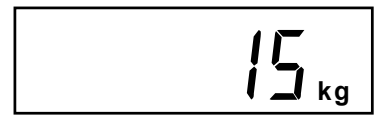

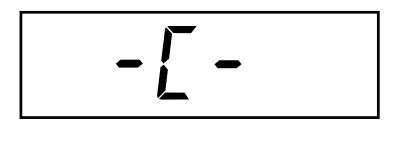

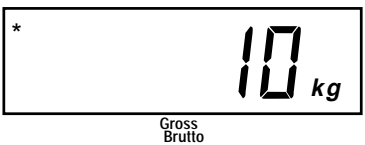

Na misku váhy umístěte závaží, jehož hmotnost odpovídá zobrazené hodnotě. Misku váhy během této doby udržujte ve stabilní rovnováze. Uvedený příklad představuje váhu s váživostí 15 kg.

Pokud Vám není v tomto okamžiku průběh kalibrace jasný nebo pokud nemáte k dispozici správné kalibrační závaží, můžete proces kalibrace nyní přerušit. Přerušení kalibrace můžete provést buď stiskem tlačítka **PRINT/UNITS**, nebo vypnutím váhy stiskem a podržením tlačítka ON/ ZERO/OFF.

Po stisku tlačítka **G/N/T/MENU** se na displeji objeví zobrazení -C-, zatímco váha zobrazenou hodnotu uloží a pak zobrazí hodnotu hmotnosti kalibračního závaží.

Pokud byla kalibrace provedena úspěšně, bude na displeji zobrazena hodnota hmotnosti kalibračního závaží a data kalibrace budou automaticky uložena. Pokud se během kalibrace vyskytne nějaká chyba, postupujte podle kapitoly řešící odstranění chyb.

Kalibrační závaží odstraňte z misky váhy.

Po ukončení procesu kalibrace ještě jednou zkontrolujte, zda byla váha zkalibrována správně. Je-li váha skutečně zkalibrována správně, vraťte se do nabídky zablokování přístupu a nastavte softwarové blokování kalibrace opět na volbu ON (zablokováno).

**POZNÁMKA:** Pokud je váha používána pro úředně ověřitelné aplikace (pouze USA), musí být zkalibrována a blokování přístupu k funkci úředního ověření musí být nastaveno na ON (zapnuto), aby byly nabídky zablokovány. Viz kapitola 5.1 Zaplombování váhy.

Při zapnutí softwarového zablokování přístupu postupujte následujícím způsobem:

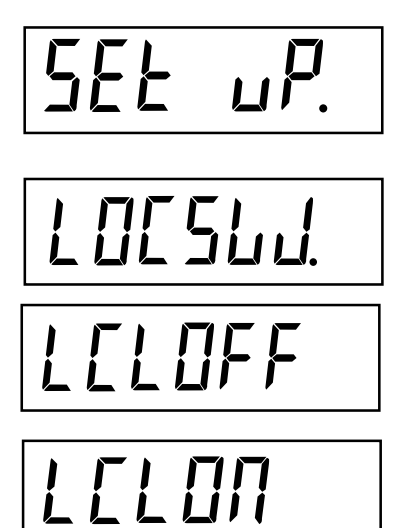

Stiskněte a držte stisknuté tlačítko **G/N/T/MENU** tak dlouho, dokud se na displeji neobjeví zobrazení MENU (nabídka). Pak tlačítko uvolněte, na displeji se objeví zobrazení SETuP. (Pokud se již v hlavní nabídce nacházíte, pokračujte následujícím krokem.)

Tlačítko **G/N/T/MENU** stiskněte tolikrát, až se na displeji objeví zobrazení LCL OFF.

Stiskněte tlačítko **PRINT/UNITS** a listujte nabídkou možných nastavení, až se dostanete na LCLON.

Tlačítko **G/N/T/MENU** stiskněte tolikrát, až se váha vrátí zpět do režimu vážení.

Váha je nyní připravena k vážení.

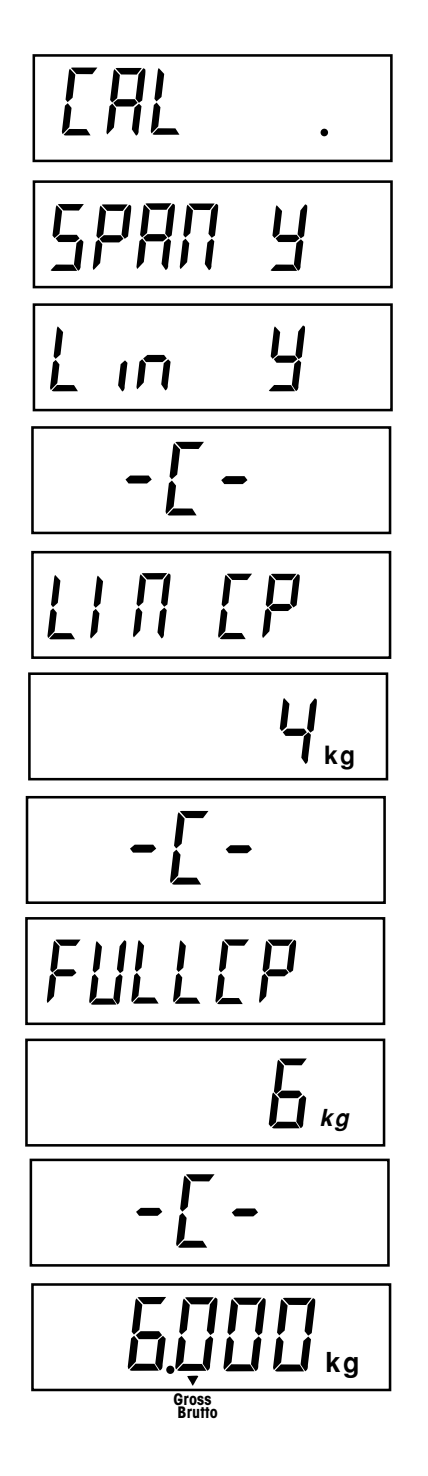

#### **KALIBRACE LINEARITY**

Stejně jako u kalibrace rozsahu měření se i nyní nejprve ujistěte, zda je kalibrace opravdu nezbytná. Pokud se ukáže, že ano, přečtěte si a postupujte podle návodu k vypnutí blokování přístupu ke kalibraci.

Pokud je váha zapnutá, stiskněte a držte stisknuté tlačítko **G/N/T/MENU**, až se na displeji objeví zobrazení MENU (nabídka). Jakmile tlačítko uvolníte, objeví se na displeji CAL (kalibrace).

Stiskněte tlačítko **G/N/T/MENU** a na displeji se objeví SPAN Y. Stiskněte tlačítko **PRINT/UNITS** a na displeji se objeví Lin Y.

Stiskněte tlačítko **G/N/T/MENU** a na displeji se objeví -C-. Během této doby MUSÍ být váha v klidovém stavu, stanovuje nulový bod. Po několika vteřinách se dvakrát rozsvítí LIN CP a na displeji bude zobrazena hodnota požadované hmotnosti závaží. Uvedený příklad představuje 2/3 konečné hodnoty kalibračního rozsahu měření odpovídající 4 kg u 6 kg váhy. (Kalibrace linearity u váhy Trooper: 0, 2/3 a max. rozsah vážení.)

Na misku váhy umístěte závaží, jehož hmotnost odpovídá hodnotě zobrazené na displeji. Během této doby udržujte misku váhy ve stabilní rovnováze.

Po stisku tlačítka **G/N/T/MENU** se na displeji objeví -C-. Váha MUSÍ být během této doby v klidovém stavu, stanovuje nulový bod. Po několika vteřinách se na displeji rozsvítí zobrazení FULLCP následované zobrazením hodnoty požadované hmotnosti závaží.

Na misku váhy umístěte závaží, jehož hmotnost odpovídá zobrazené hodnotě. Po stisku tlačítka **G/N/T/MENU** se na displeji objeví -C-. Pokud byla kalibrace linearity provedena úspěšně, bude na displeji zobrazena hodnota hmotnosti kalibračního závaží a data o kalibraci budou automaticky uložena. Pokud se během kalibrace vyskytne nějaká chyba, postupujte podle kapitoly řešící odstranění chyb.

Kalibrační závaží odstraňte z misky váhy. Po ukončení kalibrace opět zapněte zablokování přístupu ke kalibraci podle dříve uvedeného postupu.

**POZNÁMKA:** Pokud je váha používána pro úředně ověřitelné aplikace (pouze USA), musí být zkalibrována a blokování přístupu k funkci úředního ověření musí být nastaveno na ON (zapnuto), aby byly nabídky zablokovány. Viz kapitola 5.1 Zaplombování váhy.

## **5.1 Úředně ověřitelné aplikace (LFT) a zaplombování váhy (pouze USA)**

Provoz váhy v režimu úředně ověřitelné aplikaci umožňuje blokování přístupu k úředně ověřovaným funkcím, které se nachází na hlavní desce váhy. Před provedením zablokování musí být váha zkalibrována.

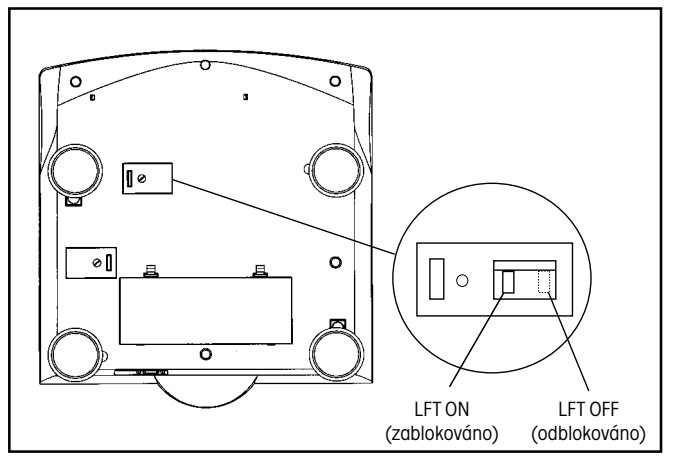

Spodní strana váhy Trooper.

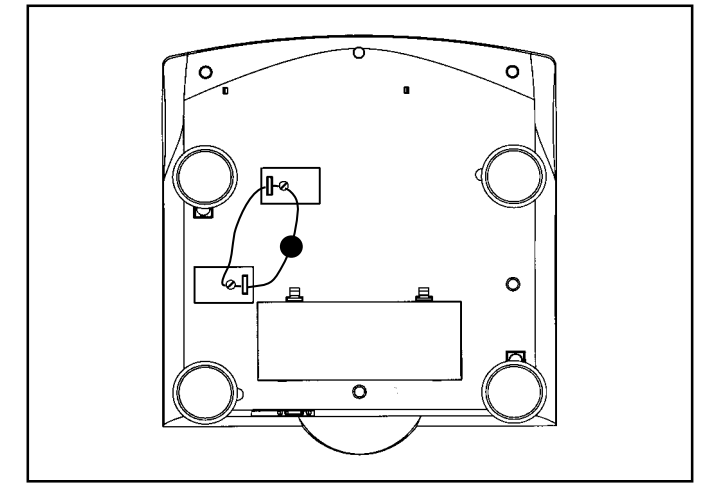

Zaplombování váhy olověnou plombou.

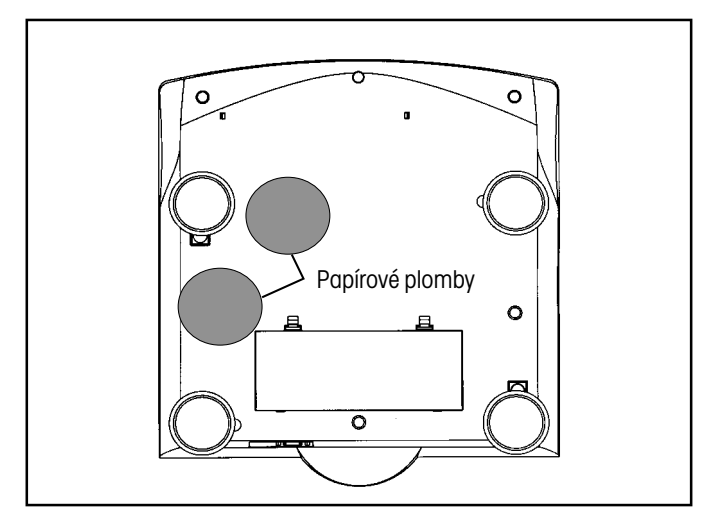

Zaplombování váhy papírovou plombou.

#### **Postup**

Váhu nainstaluite a zkalibruite. Pak váhu odpoite od elektrické sítě.

Váhu otočte do zobrazené pozice a odstraňte kryt k blokování přístupu.

Postupujte přitom podle obrázku nalevo a povšimněte si pozice blokování LFT. Chcete-li nabídky váhy zablokovat, posuňte blokování přístupu do uvedené pozice.

Kryt blokování přístupu nasaďte zpět a zašroubujte šrouby krytu. Oba šrouby mají na sobě vyvrtané otvory a mohou tak být zaplombovány pomocí drátu.

**POZNÁMKA:** Váha Trooper byla testována a odpovídá ustanovením třídy II příručky NIST 44.

Po té, co byla váha příslušnými úřady zkontrolována a ověřena podle místně platných předpisů, může být následujícím způsobem zaplombována:

### **OLOVĚNÁ A DRÁTĚNÁ PLOMBA**

Viz obrázek nalevo. Drát protáhněte podle obrázku vyvrtanými otvory na šroubech a přidržujícími otvory a jeho konce spojte olověnou plombou.

#### **PAPÍROVÁ PLOMBA**

Pokud používáte papírové plomby nebo plomby dle zkušebního protokolu, umístěte tyto papírové plomby na oba kryty.

# **6. PÉČE A ÚDRŽBA**

Aby mohla váha správně pracovat, měl by být kryt váhy čistý a nepoškozený od cizích předmětů. Pokud budete potřebovat váhu očistit, použijte vlhkou utěrku s jemným čisticím prostředkem.

#### **6.1 Příčiny chyb**

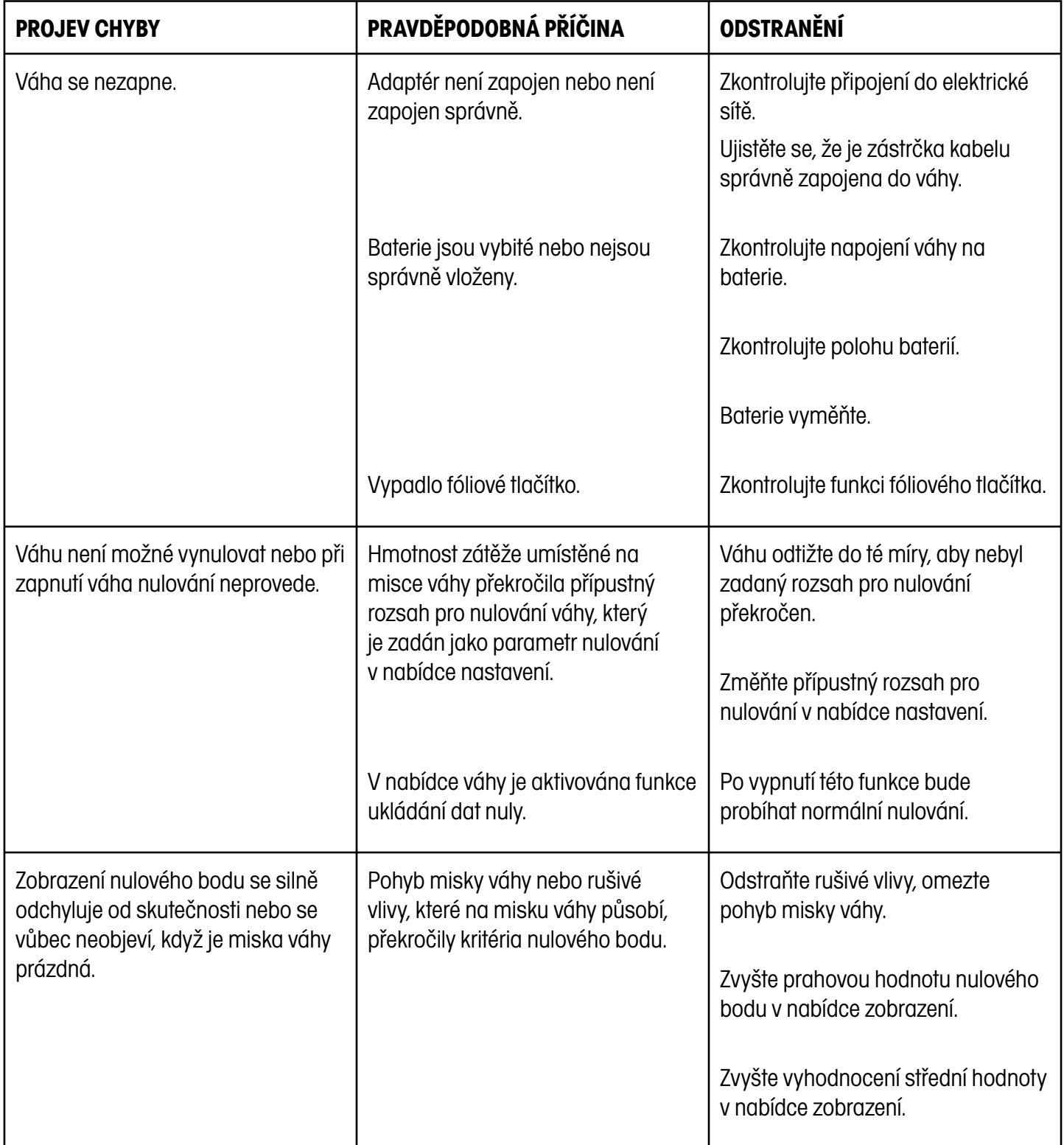

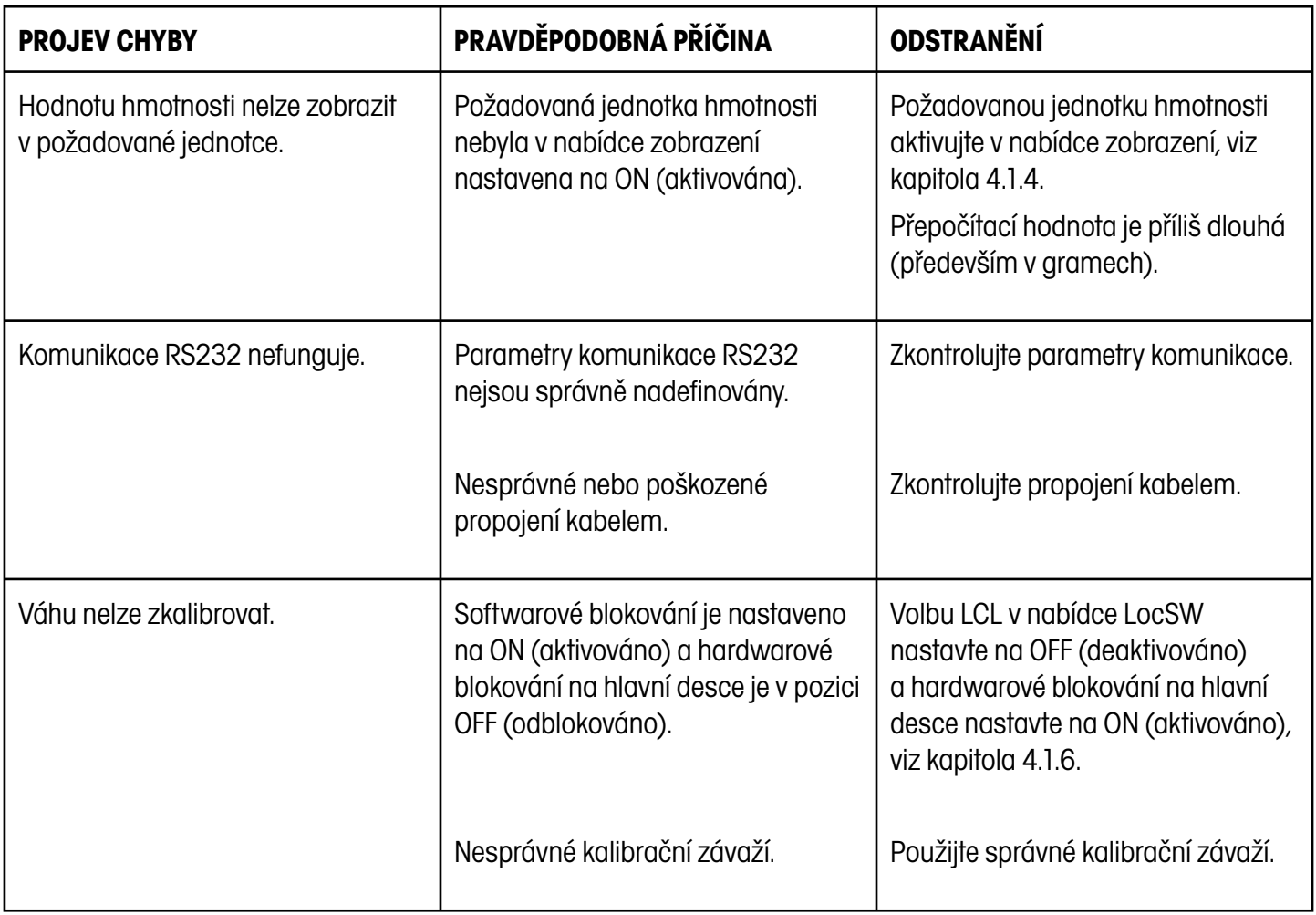

#### **6.2 Seznam kódů chyb**

Následující seznam popisuje různé kódy chyb, které se mohou na displeji váhy objevit, a uvádí odpovídající opatření pro odstranění chyby.

- **LoBat** Varování při nízké kapacitě baterií. Váhu lze od tohoto okamžiku používat ještě cca 20 minut.
- **Error 1** Oznamuje přetížení váhy.
- **Error 2** Oznamuje zápornou hodnotu hmotnosti.
- **Error 7** Data EEPROM nejsou správná.
- **Error 14** Rozsah pro nulování je překročen, váhu nelze vynulovat.
- **Err 21** Kalibrační data neodpovídají aktuálnímu nastavení maximální kapacity váživosti, kroku číslice a kalibračního bodu. Nastavení je nutno obnovit a váha musí být znovu zkalibrována s aktuálními nastaveními.

#### **6.3 Informace o servisu**

Pokud podle kapitoly, která řeší příčiny chyb a jejich odstranění, svůj problém s váhou nevyřešíte, nebo tam není ani popsán, kontaktujte svého autorizovaného zástupce společnosti Ohaus. Kontakt naleznete na poslední straně tohoto návodu k obsluze. Vyškolený servisní technik je připraven Vám pomoci řešit vzniklý problém.

#### **6.4 Příslušenství**

Popis **Popis Contact Contact Contact Contact Contact Contact Contact Contact Contact Contact Contact Contact Contact Contact Contact Contact Contact Contact Contact Contact Contact Contact Contact Contact Contact Contact C** Rozhraní RS232, propojovací kabel s tiskárnou byla stronu a stronu a stronu 80500432 Rozhraní RS232, propojovací kabel s počítačem, 25pólový Bozhraní Bozhraní Bosovach Bosovach Bosovach Bosovach Rozhraní RS232, propojovací kabel s počítačem, 9pólový a stronu s stronu s stronu s 80500433 Tiskárna AS142 (UK 147-03)

#### **6.5 Technická specifikace**

Materiály

Kryt je vyroben z umělé hmoty (ABS).

Blok tlačítek a displej je překryt vrstvou polyesteru.

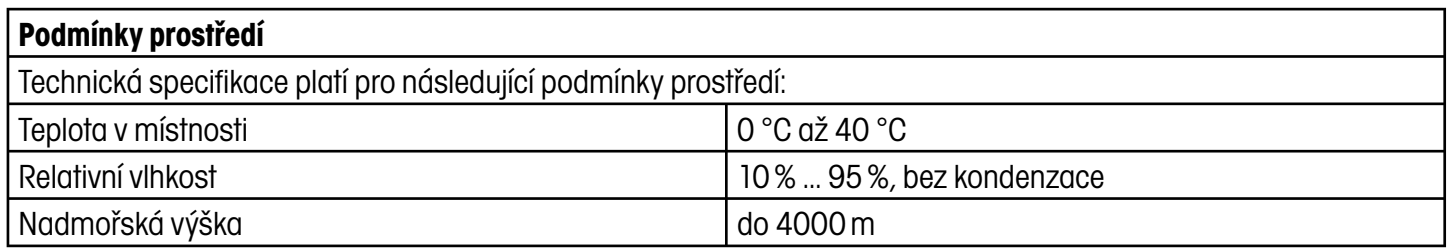

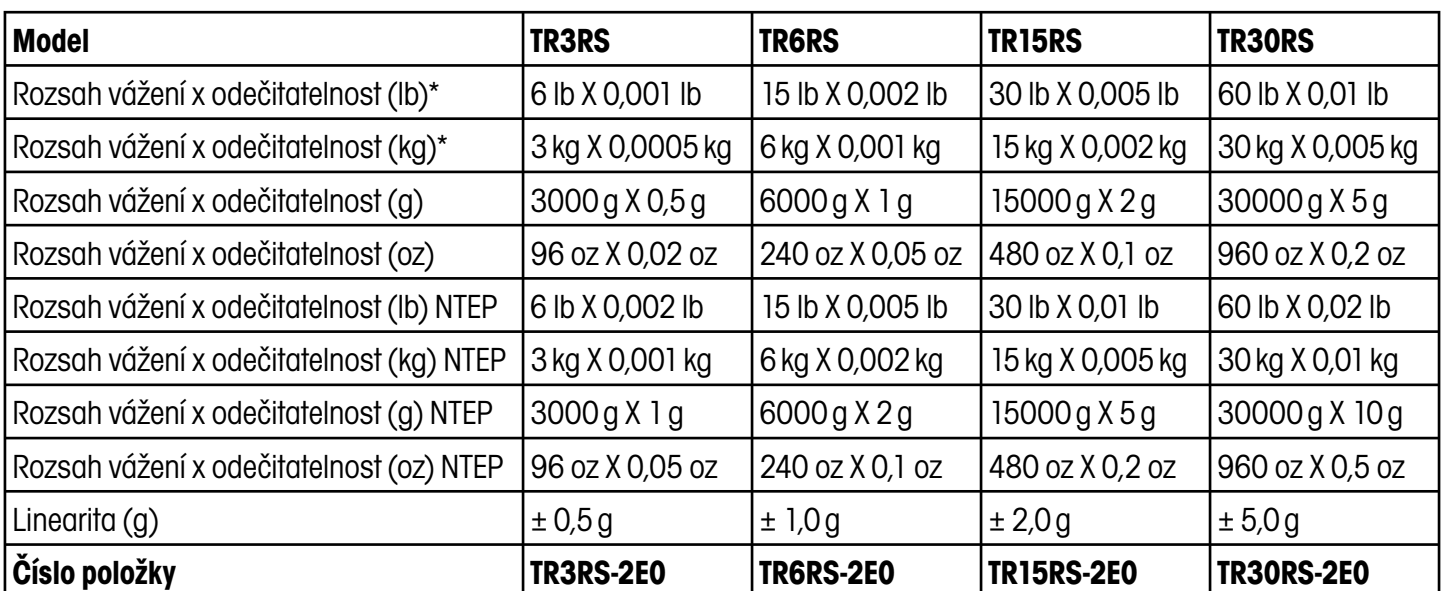

\* Rozsah vážení a odečitatelnost závisejí na zvolené kalibrační jednotce. Výše uvedená tabulka předpokládá, že je kalibrační jednotka shodná s uvedenou zobrazovanou jednotkou.

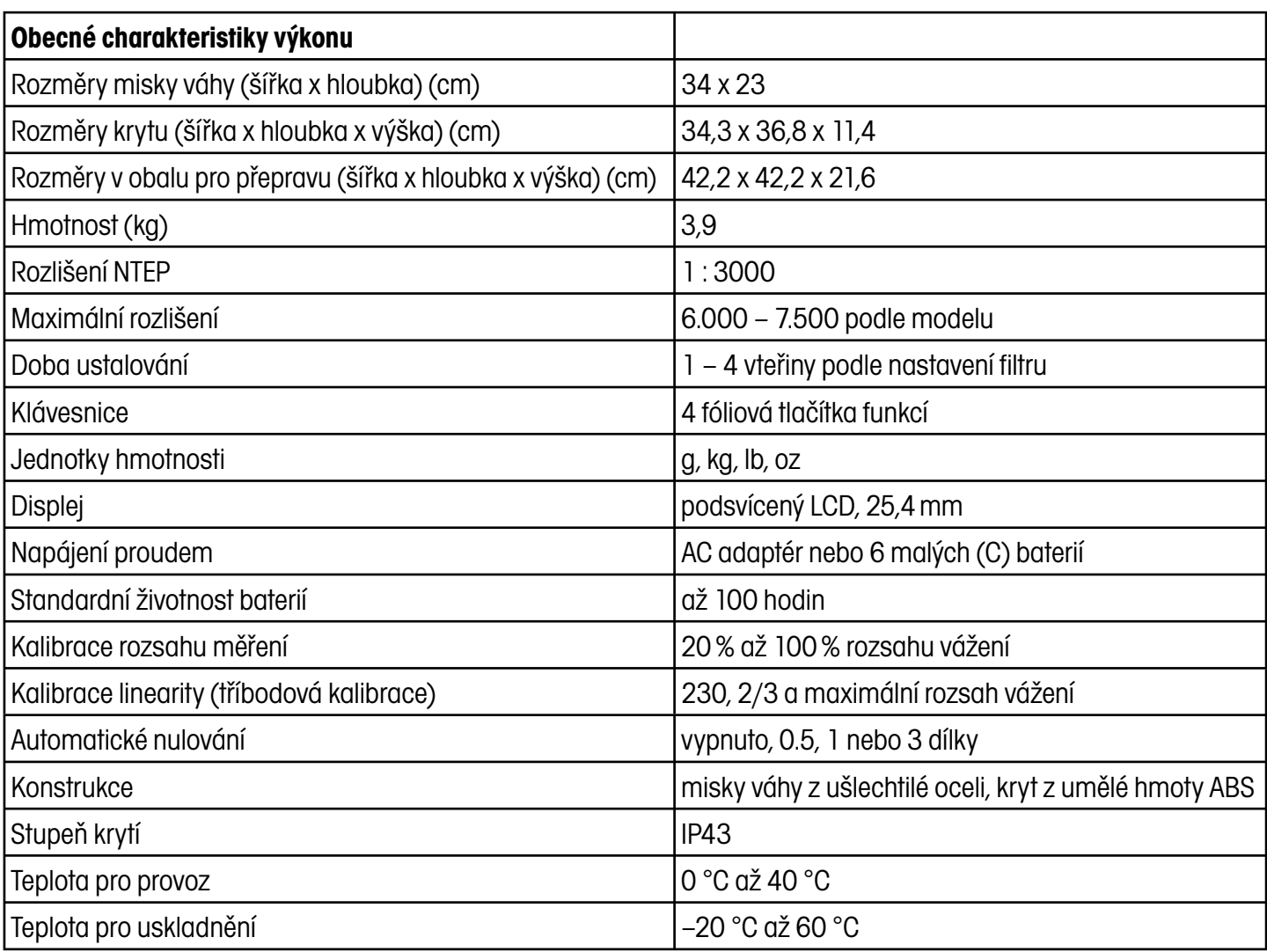

**POZNÁMKA:** Všechny modely vah Trooper odpovídají požadavkům schválení podle UL, FCC, CSA, CE. Váhy jsou schváleny podle NTEP.

METTLER TOLEDO

# **ZÁRUKA**

Na výrobky Ohaus se vztahuje záruční doba na vady materiálů a chyby při výrobě ode dne jejich dodání až do uplynutí záruční doby. Během záruční doby budou prokazatelně vadné části společností Ohaus bezplatně opraveny nebo po uvážení vyměněny za předpokladu, že bude přístroj odeslán vyplaceně do sídla společnosti Ohaus.

Tato záruka se nevztahuje na škody, které byly způsobeny nehodami, nesprávným použitím přístroje, radioaktivitou nebo poleptáním. Záruka rovněž nepokrývá případy vniknutí materiálů do vnitřku přístroje, jakož i opravy nebo změny prováděné neautorizovanými osobami. Pokud nebude registrační záruční karta řádně odeslána zpět, začíná záruční doba běžet od data odeslání přístroje oprávněnému obchodnímu zástupci společnosti Ohaus. Společnost Ohaus neposkytuje žádné další výslovné nebo tiché záruky. Společnost Ohaus není zavázána k úhradě žádných následných škod.

Protože se legislativa týkající se záruky stát od státu liší, obraťte se, prosím, na své místní zastoupení společnosti Ohaus, kde vám poskytnou veškeré další informace.

**POZNÁMKY**

## **Upozornění pro uživatele zařízení v České republice**

**Ekologická likvidace tohoto zařízení je zajištěna v rámci kolektivního systému RETELA.**

**Zařízení nesmí být po skončení životnosti umístěno do směsného odpadu.**

**Informace o sběrných místech provádějících ekologickou likvidaci zařízení naleznete na www.retela.cz nebo na Ministerstvu životního prostředí ČR.** 

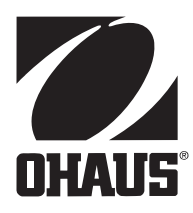

#### **Zastoupení pro ČR**

Mettler Toledo s.r.o. Třebohostická 2283/2 100 00 Praha 10 Tel.: 272 123 150 Fax: 272 123 170 Servisní dispečink: 272 123 163

#### **Distributor IND**

#### **Průmyslová technika KROČEK s.r.o.**

Poděbradská 56/186 198 00 Praha 9 – Hloubětín Tel.: 266 317 000 Fax: 266 317 099 E-mail: info@ohausvahy.cz Internet: www.ohausvahy.cz

**Mettler Toledo s.r.o. 2006 všechna práva vyhrazena – tato příručka nesmí být reprodukována a šířena žádnou formou bez písemného souhlasu firmy Mettler Toledo s.r.o.**